*Universidad de Manizales Facultad de Ciencias e Ingeniería Tecnología Informática*

## **GUÍA TRÁNSITO**

**Luz Adriana Gutiérrez Posada. Lida Clemencia Hernández Palacio. Gustavo López Gutiérrez. Oscar Leonardo Mesa Ramírez Andrés Felipe Rivera García William Valencia Colonia.**

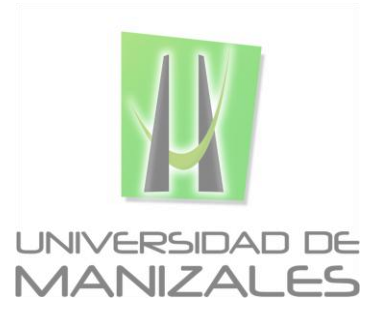

**UNIVERSIDAD DE MANIZALES FACULTAD DE CIENCIES E INGENIERÍA PROGRAMA TECNOLOGIA INFORMATICA MANIZALES 2015**

*Guía Tránsito 2015*

## **GUÍA TRÁNSITO**

**Luz Adriana Gutiérrez Posada. Lida Clemencia Hernández Palacio. Gustavo López Gutiérrez. Oscar Leonardo Mesa Ramírez Andrés Felipe Rivera García William Valencia Colonia.**

Trabajo de Grado presentado como opción parcial para optar Al título de Tecnólogos Informáticos

# **UNIVERSIDAD DE MANIZALES FACULTAD DE CIENCIES E INGENIERÍA PROGRAMA TECNOLOGIA INFORMATICA MANIZALES 2015**

*Universidad de Manizales Facultad de Ciencias e Ingeniería Tecnología Informática*

## **Créditos**

Las personas que participaron en este proyecto fueron las siguientes**:**

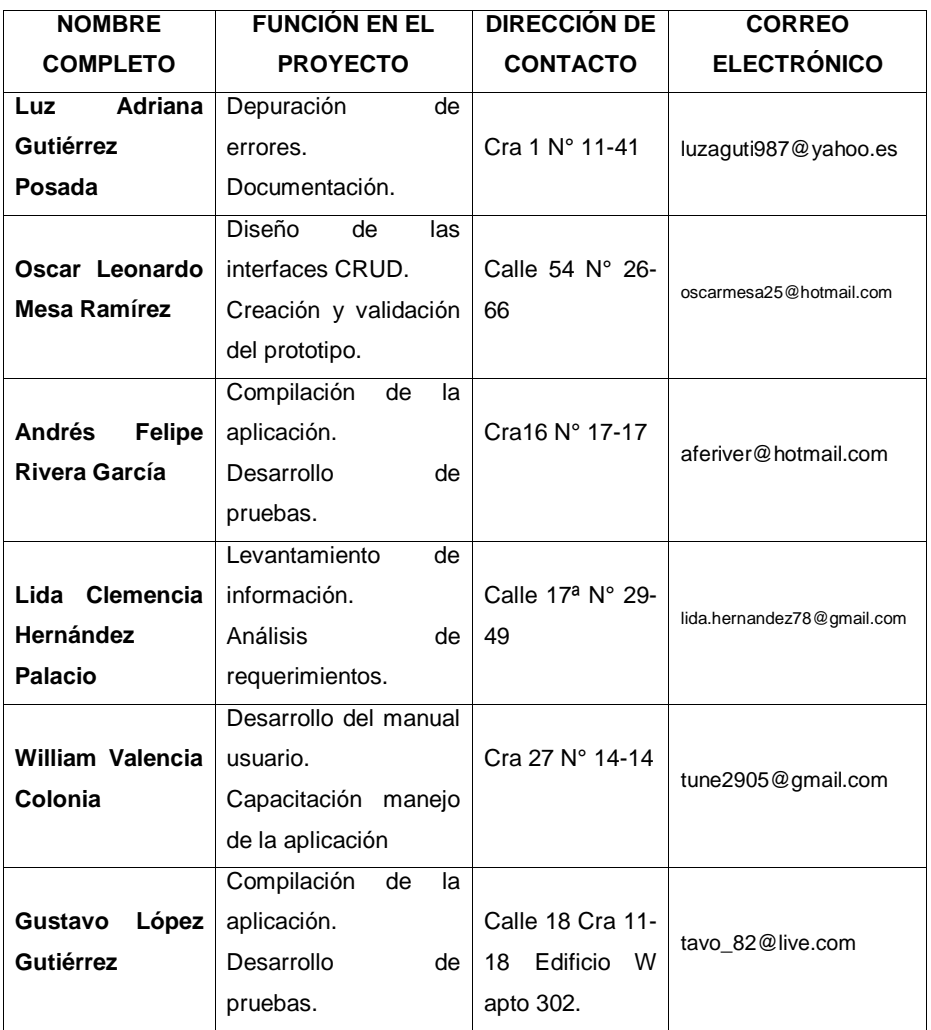

*Guía Tránsito 2015*

## **CONTENIDO**

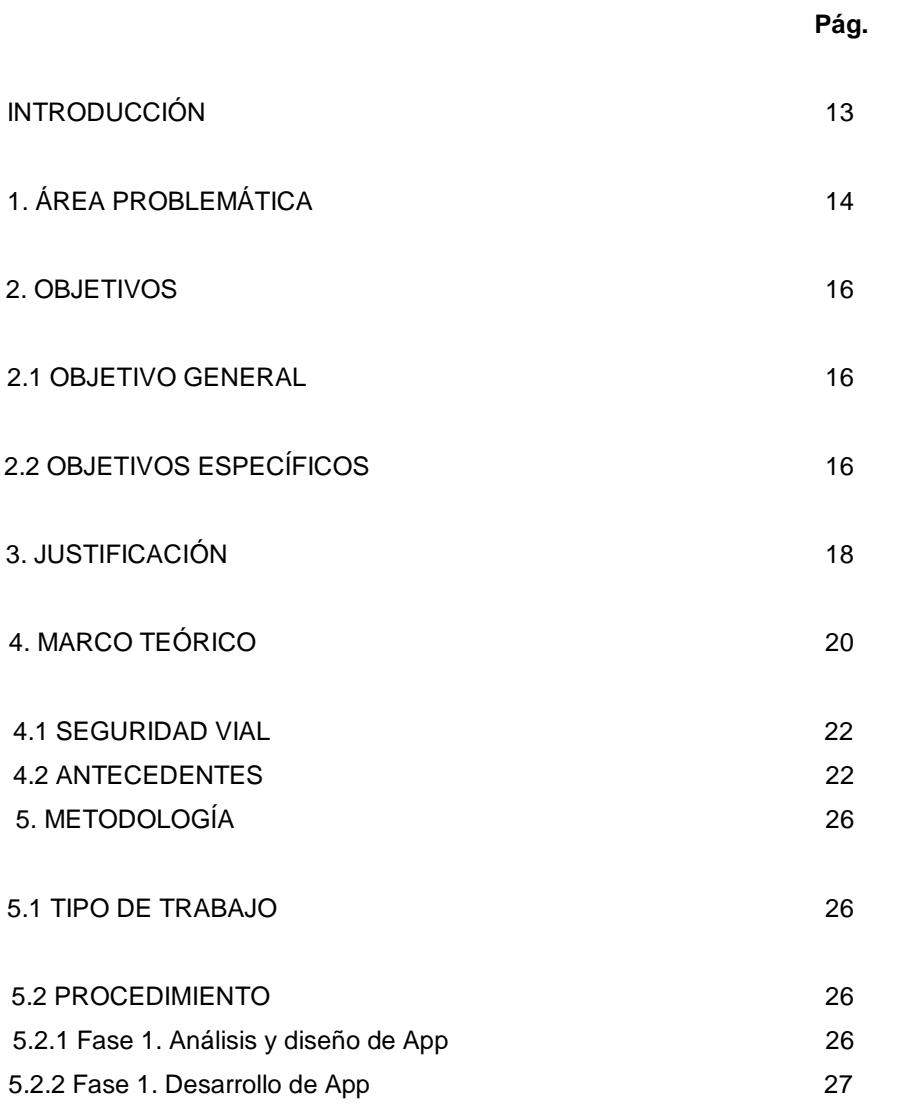

*Universidad de Manizales Facultad de Ciencias e Ingeniería Tecnología Informática*

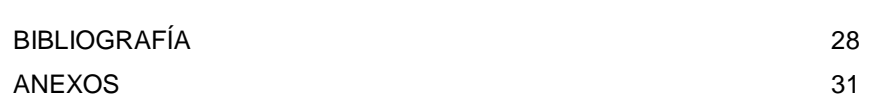

*Guía Tránsito 2015*

# **LISTA DE ANEXOS**

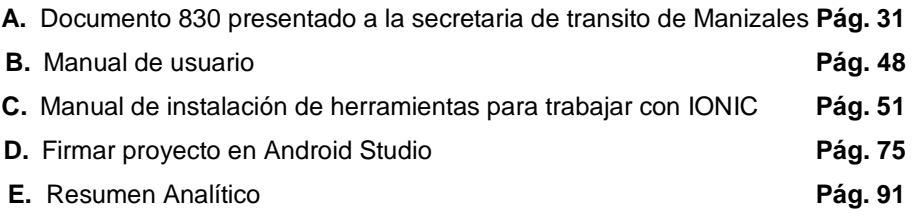

**Comentario [o1]:** Documento o elemento que complementa el cuerpo del trabajo y que se relaciona, directamente o indirectamente, con el proyecto. Debe invocarse desde el texto.

Se presentan con letras (A, B, C…), excepto cuando supera los 26, se utilizan números arábigos.

*Universidad de Manizales Facultad de Ciencias e Ingeniería Tecnología Informática*

## **GLOSARIO**

Este glosario fue extraído de: Ministerio de Transporte (2002). "Ley 769"

- *Señales de tránsito:* son los signos usados en la vía pública para impartir la [información1](https://es.wikipedia.org/wiki/Informaci%C3%B3n) necesaria a los [usuarios](https://es.wikipedia.org/wiki/Usuario) que transitan por un camino o carretera, en especial los conductores de [vehículos](https://es.wikipedia.org/wiki/Veh%C3%ADculos) y peatones.
- *Señales preventivas:* Tienen la forma de un cuadrado con una de las  $\bullet$ diagonales en sentido vertical, su fondo es amarillo, símbolo negro y orla negra.
- *Señales reglamentarias:* De forma circular, su orla en color rojo, fondo blanco y símbolo negro; una línea oblicua en rojo señala prohibición.
- *Señales informativas:* Tienen la forma de un rectángulo, su fondo es blanco, símbolo negro y orla azul.
- *Señales Transitorias:* tienen como misión alertar al peatón o conductor sobre ciertos peligros que pueden suceder en la ruta o calles urbanas. Las formas de estas señales pueden ser un rombo de color naranja con imágenes en negro.
- *Señales luminosas:* Señales que autorizan el tránsito en una vía de  $\bullet$ circulación e interrumpe el paso en la vía de tránsito que cruza.
- *Marcas viales:* Son las marcas que se fijan en el pavimento para regular la circulación y advertir o guiar a los usuarios de la vía.
- *SIMIT:* sistema que integra el registro de infractores a nivel nacional que impide la realización de trámites en los Organismos de Tránsito donde participe un infractor, en cualquier calidad, que no se encuentre a paz y salvo.
- *Infracción* **(4)***:* Trasgresión o violación de una norma de tránsito.
- *APP:* aplicación de software que se instala en dispositivos móviles o  $\bullet$ tabletas para ayudar al usuario en una labor concreta.
- **Tab:** Menú de contenidos con pestañas.
- **ANGULARJS**<sup>1</sup> **:** proyecto de código abierto, realizado en Javascript que  $\bullet$ contiene un conjunto de librerías útiles para el desarrollo de aplicaciones web y propone una serie de patrones de diseño para llevarlas a cabo. En pocas palabras, es lo que se conoce como un framework para el desarrollo, en este caso sobre el lenguaje Javascript con programación del lado del cliente.

Definicion extraída de: <sup>1</sup> http://www.desarrolloweb.com/ (2014). "Qué es AngularJS'

*Universidad de Manizales Facultad de Ciencias e Ingeniería Tecnología Informática*

- **NODE.JS**<sup>2</sup>: intérprete Javascript del lado del servidor que cambia la noción de cómo debería trabajar un servidor. Su meta es permitir a un programador construir aplicaciones altamente escalables y escribir código que maneje decenas de miles de conexiones simultáneas en una sólo una máquina física.
- **HTML5**<sup>3</sup> : lenguaje markup (de hecho, las siglas de HTML significan Hyper Text Markup Language) usado para estructurar y presentar el contenido para la web. Es uno de los aspectos fundamentales para el funcionamiento de los sitios, pero no es el primero. Es de hecho la quinta revisión del estándar que fue creado en 1990. A fines del año pasado, la W3C la recomendó para transformarse en el estándar a ser usado en el desarrollo de proyectos venideros. Por así decirlo, qué es HTML5 está relacionado también con la entrada en decadencia del viejo estándar HTML 4, que se combinaba con otros lenguajes para producir los sitios que podemos ver hoy en día. Con HTML5, tenemos otras posibilidades para explotar usando menos recursos. Con HTML5, también entra en desuso el formato XHTML, dado que ya no sería necesaria su implementación.
- **IONIC FRAMEWORK**<sup>4</sup> : herramienta, gratuita y open source, para el desarrollo de aplicaciones híbridas basadas en HTML5, CSS y JS. Está construido con Sass y optimizado con AngularJS.

Definicion extraída de: <sup>2</sup> www.ibm.com (2011). "*¿Simplemente qué es Node.js?"*

Definicion extraída de: <sup>3</sup> http://hipertextual.com/ (2013). "*Entendiendo HTML5: guía para principiantes"*

Definicion extraída de: <sup>4</sup> http://www.phonegapspain.com/ (2015). "*Qué es y cómo empezar con Ionic Framework"*

- **APACHE ANT**<sup>5</sup> : biblioteca y de línea de comandos herramienta de Java, cuya misión es conducir los procesos descritos en archivos de creación como objetivos y puntos de extensión que dependen unos de otros. El principal uso conocido de apache ant es la acumulación de aplicaciones Java. Ant suministra una serie de tareas integradas que permiten recopilar, ensamblar, probar y ejecutar aplicaciones Java. Ant también se puede utilizar eficazmente para construir aplicaciones no Java, por ejemplo C o C ++ aplicaciones. Más en general, Ant se puede utilizar para pilotar cualquier tipo de proceso que se puede describir en términos de objetivos y tareas.
- **PHONEGAP**<sup>6</sup> : paquete de librerías que permite empaquetar aplicaciones HTML5 de manera que puedan ser usadas como apps para móviles o Web Apps.
- PHP<sup>7</sup>: El PHP (acronimo de PHP: Hypertext Preprocessor), es un lenguaje interpretado de alto nivel embebido en páginas HTML y ejecutado en el servidor. El PHP inicio como una modificación a Perl escrita por Rasmus Lerdorf a finales de 1994. Su primer uso fue el de mantener un control sobre quien visitaba su curriculum en su web.
- **JQUERY**<sup>8</sup> : complementos esenciales para el desarrollo web, usado en  $\bullet$ millones de sitios en toda la web, ya que facilita el desarrollo de aplicaciones enriquecidas del lado del cliente, en Javascript, compatibles con todos los navegadores.

Definicion extraída de: <sup>5</sup> http://ant.apache.org/ (2015). "Apache Ant™'

Definicion extraída de: <sup>6</sup> http://www.arsys.info/ (2015). "*¿Qué es PhoneGap y para qué podemos utilizarlo?"*

Definicion extraída de: <sup>7</sup> http://www.maestrosdelweb.com/ (2001). "*¿Qué es el PHP?"*

Definicion extraída de: <sup>8</sup> http://www.desarrolloweb.com/ (Sf). "Manual de jQuery'

*Universidad de Manizales Facultad de Ciencias e Ingeniería Tecnología Informática*

- $\bullet$ JQUERYUI<sup>9</sup>: complemento que permite implementar componentes diversos para generar interfaces de usuario en páginas web, además de otras funcionalidades básicas para crear aplicaciones web enriquecidas.
- **JAVASCRIPT**<sup>10</sup>: lenguaje de programación que permite a los  $\bullet$ desarrolladores crear acciones en sus páginas web. Pero ¿Qué es Javascript?, ¿Cómo nace Javascript? son algunas de la preguntas que el siguiente artículo intenta resolver.

Definicion extraída de: <sup>9</sup> http://www.desarrolloweb.com/ (2010). "*Primeros pasos con jQuery UI*'

Definicion extraída de: <sup>10</sup> http://www.maestrosdelweb.com/ (2007). "*¿Qué es Javascript?"*

*Guía Tránsito 2015*

**PALABRAS CLAVES:** App, señales de tránsito, IEE 830, aplicaciones para móviles, SIMIT.

## **RESUMEN**

Este proyecto se constituye en un desarrollo importante para la comunidad en general, puesto que es una fuente primaria de información para todas aquellas personas, transeúntes, conductores, comunidad educativa, escuelas automovilísticas entre otros, que requieren información veraz y actualizada relacionada con las señales reglamentarias y las normas de tránsito que rigen en el territorio nacional Colombiano.

Para el desarrollo de esta aplicación móvil se utilizó: Lenguaje de programación **ANGULARJS, NODE.JS, HTML5, IONIC FRAMEWORK, APACHEANT, PHONEGAP, PHP 5.3, JQUERY, JQUERYUI, JAVASCRIPT,** usando el entorno integrado de desarrollo **WEB MATRIX, NOTE++, ANDROID.** El análisis de requerimientos, análisis de diseño fue implementado bajo las normas que rigen el **documento internacional IEEE 830.**

## **INTRODUCCIÓN**

A medida que avanza la tecnología y el uso masivo de celulares, se identifican problemas y surgen soluciones para facilitar el día a día de las personas, es así como uno de los temas que han logrado posicionarse a nivel mundial son los Apps o aplicaciones para ser usadas en dispositivos móviles.

Estas aplicaciones han innovado la forma como las personas consultan todo tipo de información, desde pago de facturas, compras de tiquetes hasta comida a domicilio, y es en esta perspectiva de la comodidad cómo surgió la idea de desarrollar un App de fácil acceso para consultar todo lo relacionado con las normas de tránsito que respondiera a una de las muchas necesidades sentidas por la comunidad que es transeúnte, que viaja en transporte público o particular y de esta manera aportar a la reducción de accidentes de tránsito.

Otro uso importante es la aplicación del código nacional de tránsito (Ley 769 de 2002) que en su artículo 56 estableció como obligación en la educación preescolar, básica y media impartir los cursos de tránsito y seguridad vial; esta app se adapta y puede servir de apoyo para cumplir con este requerimiento, ya que se convierte en una herramienta muy importante para los educadores que desean instruir a sus estudiantes en las normas de tránsito, aprovechando los dispositivos móviles, elemento con el que cuenta la gran parte de población estudiantil y que se hace casi indispensable en la actual sociedad, convirtiendo en tendencia casi cualquier aplicativo innovador.

El alcance de la guía es bastante amplio porque además de tener vistas directas a la normatividad del código nacional de tránsito y manual de infracciones, tiene vistas para consultar tips de seguridad vial, dispone adicionalmente de una vista del SIMIT, para consultas de paz y salvos por infracciones de tránsito.

## **1. ÁREA PROBLEMÁTICA**

Los accidentes de tránsito se han convertido en uno de los principales problemas de salud pública y de desarrollo en el mundo, afectando de manera indiscriminada conductores, pasajeros y peatones usuarios de la vía pública. Se ha vuelto común en nuestro país ver entre las calles infractores a las normas de tránsito, dentro de los cuales se destacan los motociclistas sin casco y sin chaleco reflectivo, carros de servicio público y particulares que cruzan la vía cuando el semáforo está en rojo y no respetan las señales de tránsito, conductores que no llevan el cinturón de seguridad, buses con sobrecupo y conductores que manejan a altas velocidades en calles que pareciera que pensarán que fueran grandes autopistas.

Si bien es cierto que faltan medidas en Colombia que controlen a los conductores que violan las normas de tránsito, además de no respetar al peatón y casi tener que realizar un curso para esquivar motos, buses, taxis y carros particulares imprudentes que no piensan en el riesgo que suponen para los peatones y conductores de otros vehículos, por conducir a altas velocidades, adelantar cuando no es debido, detener su vehículo en la mitad de la calle para recoger o dejar pasajeros, etc… también es cierto que la calidad de la educación vial al respecto no ha surtido los efectos esperados lo que se evidencia en esta alta accidentalidad.

A pesar que en la actualidad existe la información pertinente relacionada con la señalización y la normatividad vigente, la cual se puede adquirir de manera relativamente fácil, la mayoría de ellas está en formato impreso haciendo indispensable el uso de papel, asunto poco aconsejable en este momento en que se requiere cuidar el medio ambiente, además de su poco practicidad, ya que si una persona desea hacer una consulta en un momento específico, debería tener a

la mano varios documentos, lo cual complicaría al usuario y la búsqueda no sería tan efectiva por lo dispendiosa que puede ser la pesquisa.

La Ley 1503 de 2011 estipula que en nuestro país todas las instituciones de educación deben implementar una cátedra sobre el tema y las empresas que tengan más de 10 vehículos deberán tener un programa de seguridad vial, al respecto y dada esta problemática, y la necesidad de implementar estrategias para disminuir los niveles de accidentalidad, el gobierno nacional a través de su Ministra de Educación presentó el documento *sobre las Orientaciones pedagógicas para la movilidad segura: Un enfoque de educación vial 'Saber Moverse'*, afirmó que la Educación vial llegará a las instituciones educativas porque**.** "*Queremos formar a nuestros niños, adolescentes y jóvenes en competencias para afrontar los riesgos de la movilidad vial, por eso, más allá de la enseñanza de medidas de seguridad o señalización, promoveremos la formación de personas con comportamientos, actitudes y hábitos idóneos para moverse por las calles con seguridad, cooperando con los otros en el tránsito y en relación armónica con el entorno"* (Comunicado de prensa MEN, 2014)

.

## **2. OBJETIVOS**

## **2.1 OBJETIVO GENERAL**

Diseñar y desarrollar una aplicación móvil que integre en un solo sitio la información relacionada con la normatividad de tránsito vigente (señales de Tránsito; Código Nacional de Tránsito (Ley 769 de 2002), consulta de paz y salvos por multas en infracciones de tránsito)-

## **2.2 OBJETIVOS ESPECÍFICOS**

- Entregar a los usuarios de los servicios de tránsito una herramienta interactiva que les permita conocer las señales y normas de tránsito.
- Apoyar a las entidades gubernamentales, en este caso a la Secretaría de Tránsito en la difusión de información pertinente, útil y de fácil acceso para el usuario
- Promover el uso de la tecnología en actividades de la vida cotidiana.
- Fortalecer la comunicación y conocimiento de las señales y normas de tránsito entre los actores de la vía.
- Sensibilizar a las diferentes comunidades con los problemas y los riesgos que se presentan por el no acatamiento e irrespeto por las normas y señales de tránsito.

- Capacitar en cultura ciudadana, normas de tránsito y seguridad vial a los estudiantes para que ellos sean multiplicadores en la comunidad de la aplicación móvil y su importancia.

## **3. JUSTIFICACIÓN**

En la actualidad existe la necesidad de aplicaciones móviles que funcionen como guía educativa en cuanto a las normas de tránsito y transporte que rigen en el país. Revisando las diferentes aplicaciones móviles que se encuentran en las tiendas como Google store y App Store se pudo encontrar aplicaciones básicas donde nombran y muestran las normas básicas de tránsito y transporte sin trascender.

Las ayudas didácticas o elementos utilizados para la socialización, difusión y educación de los usuarios de la vía, se encuentran todos en medios impresos, los cuales las personas acostumbran a desechar sin ni siquiera leer su contenido, lo anterior convierte a este medio en poco práctico porque obligaría a la individuo a llevar consigo una serie de manuales que se van acumulando y que serían incomodos llevarlos todo el tiempo para ejecutar una consulta en el momento que se requiera, lo cual además de generar un daño irreversible al medio ambiente, se está quedando obsoleto, pues lo que antes hacía parte de una gran biblioteca, llenando anaqueles completos con libros o documentos, hoy es fácil tener un compendio en un dispositivo móvil, haciéndolo más atractivo y cómodo a la hora de efectuar una consulta.

La aplicación móvil **Guía Tránsito** permite instruir a los ciudadanos sobre las señales de tránsito que deben ser conocidas por la comunidad en general, así mismo brinda en una sola aplicación la opción de realizar consultas al sistema integrado de infractores (SIMIT) para obtener un paz y salvo por infracciones de tránsito, además una vista para accesos directos en temas de normatividad tales como el Código Nacional de Tránsito y el manual de infracciones y una vista con tips de seguridad vial. En conclusión es una aplicación bastante intuitiva, completa, que ofrece un fácil manejo y que al mismo tiempo de instruir al público en todo lo concerniente al tránsito y transporte terrestre, además contribuye a cuidar el planeta evitando el consumo de papel a las entidades como secretarias de movilidad, escuelas de conducción e instituciones educativas que se vean beneficiadas con este desarrollo.

## **4. MARCO TEÓRICO**

En el mundo actual y su evolución diaria, el ámbito tecnológico ha tomado fuerza porque se ha convertido un facilitador que busca resolver problemas o suplir necesidades. Más que tener al alcance un computador y hacer uso de las herramientas ofimáticas que contiene, es aprovechar los usos prácticos que la tecnología trae consigo. La tecnología puede ser implementada en diferentes ámbitos de la sociedad, tanto el hogar, la educación, los medios audiovisuales, jurídicos, etc.

Con el progreso de la sociedad y la tecnología nacen los dispositivos de comunicación móvil, convirtiendo a las personas cada vez más dependientes de la innovación, haciendo de cada aplicación móvil una tendencia y obligando a los desarrolladores de software a examinar las necesidades latentes para darles una posible solución tecnológica ya que estas buscan mejorar de cierta manera la calidad de vida y las necesidades de los miembros de la sociedad al facilitar procesos que en otrora fueron dispendiosos y demorados.

En el mercado se puede encontrar gran variedad dispositivos móviles los cuales taren consigo un sistema operativo, dicho sistema en muchos casos ofrece distintas prestaciones, esto se debe a que sus desarrolladores tienen un público objetivo diferente y de esta forma complacer a una población heterogénea, entre ellos encontramos iOS, Windows phone, Firefox OS, pero uno de los más queridos es Android, este sistema fue basado en Linux y por ser una plataforma tan versátil, es base para muchas Apps ya que se adapta a cualquier dispositivo inteligente como lo son televisores, relojes, teléfonos y automóviles; el propietario de tan grandioso avance tecnológico es Google.

Existen tres tipos de aplicaciones $11$ :

<u>.</u>

- **"Aplicaciones nativas** La construcción de una aplicación móvil nativa podría ser el enfoque más obvio para muchos desarrolladores. Hecho correctamente, una aplicación nativa tendrá como resultado la mejor experiencia posible para el usuario. Sin embargo, este enfoque es el más costoso porque hay que desarrollar la aplicación por separado para cada plataforma a la que desea apoyar.
- **Aplicaciones Web** El uso de HTML5, CSS3 y JavaScript, puede crear aplicaciones Web diseñadas específicamente para entornos móviles o usar diseño web responsivo para hacer su interfaz de usuario adaptable automáticamente a diferentes dispositivos móviles. En cualquier caso, la aplicación Web se puede ejecutar en varias plataformas móviles (dependiendo de los navegadores móviles que soporte). En general, las aplicaciones
- Web sólo tienen un acceso limitado a las capacidades nativas de un dispositivo móvil. También pueden necesitar algunos ajustes para funcionar sin problemas en diferentes dispositivos móviles.
- **Aplicaciones híbridas** Una aplicación híbrida consiste en una aplicación nativa ejecutando una aplicación Web en un navegador integrado (y por lo tanto invisible). El contenedor nativo puede exponer las capacidades de ejecución del dispositivo de JavaScript en el navegador. Una aplicación híbrida combina las ventajas de los otros dos enfoques, ya que le permite utilizar una base de código para múltiples plataformas sin restringir el acceso a las capacidades nativas de un dispositivo."

<sup>11</sup> Definiciones extraídas de: Intersystems (2015). *"Desarrollando Grandes Avances en Desarrollo Móvil"*

#### **4.1 SEGURIDAD VIAL**

Según un estudio de la OMS (Organización Mundial de la Salud) anualmente en el mundo mueren alrededor de 1,24 millones de persona a causa de accidentes de tránsito, esto sin contar con incapacidades permanentes o lesiones leves ya que las últimas casi nunca son reportadas, lo anterior se debe a que se llega a un acuerdo entre las partes involucradas en el hecho en el mismo sitio del accidente.

El desconocimiento de las leyes y las facilidades para la obtención de una licencia de conducción, además de la flexibilidad en las normas son en gran parte las culpables de los decesos, las infracciones por la transgresión a la norma y las lesiones que se puedan desprender por un accidente de tránsito, la entidades encargadas de la regulación terrestre han procurado disminuir la tasa de accidentalidad creando campañas de sensibilización, como lo fue **INTELIGENCIA VIAL** y **ESTRELLAS NEGRAS** entre otras**,** sin embargo se evidencia una existencia casi nula de herramientas que aporten conocimientos a todos los actores viales de una manera ágil y veraz en lo que el transporte terrestre corresponde.

## **4.2 ANTECEDENTES**

Al consultar bibliografía sobre aplicaciones iguales o similares a la "*Guía de Tránsito"*, se observa que son muy pocas. En la tienda de aplicaciones móviles de Google (Play Store), se encuentran las siguientes app con información concerniente a la normatividad de tránsito Colombiana:

**Red Vial.** 

Red Vial es una solución para la movilidad de la ciudad. Actualmente disponible para la ciudad de Manizales, Caldas, Colombia.

Red Vial tiene como objetivos:

- $\checkmark$  Ofrecer información en tiempo real y veraz, la cual es confirmada directamente desde secretaría de tránsito.
- $\checkmark$  Ofrecer un diverso contenido en cuanto a procedimientos que se siguen en caso de tener un accidente y hechos que generan problemas para la movilidad.

Las 5 principales funciones de Red Vial son:

- 1. Guía en accidentes: Paso a paso de lo que se debe hacer en el momento y después de haber tenido un accidente.
- 2. Reportes: El usuario puede reportar un accidente, una vía cerrada, un hueco, una protesta, infracciones, un suceso que puede causar un accidente.
- 3. Consulta: el usuario puede consultar el estado de las vías de la ciudad a través del mapa y la lista de reportes del estado de la vía.
- 4. Líneas de emergencia: directorio de las entidades más importantes que pueden socorrer un accidente en un tiempo inmediato.

## **Código Tránsito Colombia.**

Código Tránsito Colombia brinda al usuario la posibilidad de consultar de una manera ágil el Código Nacional de Tránsito Colombiano, la Resolución 003027

que contiene la codificación de infracciones y el directorio de actores registrados en el RUNT.

#### **Señales Tránsito Colombia**

Esta aplicación contiene las señales de tránsito colombianas definidas en el manual de señalización vial del Ministerio de Transporte. También permite medir el conocimiento sobre las señales de tránsito con un test.

Como se pudo observar las aplicaciones mencionadas anteriormente solo se enfocan en cubrir una sola área del tránsito, sea la parte de las señales de tránsito o la parte de la normatividad, quedando la información inconclusa obligando al usuario a llevar instaladas en su dispositivo más de una aplicación, situación que se presta para confusiones porque en el momento de hacer alguna consulta, la persona no va tener claro cuál es la app que debe utilizar en determinado caso.

Después de mencionar tres aplicaciones móviles que se encuentran disponibles en Play Store, cabe hacer una comparación entre las ya nombradas y **Guía tránsito**:

- 1. **RedVial** es una aplicación de uso solo para el municipio de Manizales, quedando sin utilidad fuera de este, además sirve para reportar accidentes de tránsito y estar al tanto de la movilidad en dicha cuidad; todo lo anterior sin hacer mención a la normatividad vigente y sin ilustrar señales de tránsito.
	- **Guía Tránsito** es una aplicación de utilidad en todo el territorio nacional, ya que el código nacional de tránsito y la resolución 3027 de 2010, son de aplicación en todo el país.
- 2. **Código Tránsito Colombia** está desarrollada para que usuario realice consultas a la norma únicamente (ley 769 de 2002 y resolución 3027 de 2010), pero no está diseñada para ilustrar ni instruir sobre el significado de las señales de tránsito.
	- **Guía Tránsito** además de ofrecer al individuo una consulta amigable de la norma (ley 769 de 2002 y resolución 3027 de 2010), ofrece una ilustración y significado de los diferentes grupos de señales de tránsito.
- 3. **Señales Tránsito Colombia** se dirige a abarcar la señalética de las vías, dando su significado y aportando un test de conocimiento para medir los conocimientos adquiridos; lo anterior dejando de lado la normatividad en cuanto a normas de tránsito y transporte terrestre vigente en el país.
	- **Guía Tránsito** aporta el significado a las diferentes señales, distinguiendo su grupo y haciendo practica la búsqueda, esto se debe a que es una app intuitiva y de fácil uso, también se tiene en cuenta la normatividad (ley 769 de 2002 y resolución 3027 de 2010).

La app **Guía Tránsito** posee además la ventaja sobre las antes mencionadas en la posibilidad que le suministra al usuario de acceder al **SIMIT,** vista en la cual se realizan consultas de paz y salvos de multas por infracciones de tránsito, haciendo de esta aplicación una herramienta sólida, portable y completa.

## **5. METODOLOGÍA**

Este proyecto de desarrollo ha sido elaborado teniendo en cuenta las normas que rigen el documento internacional IEEE 830. Dicho documento fue creado por un grupo de desarrolladores del Instituto de Ingenieros Eléctricos y Electrónicos (IEEE: Institute of Electrical and Electronics Engineers); cuya finalidad es la integración de los requerimientos de un proyecto de desarrollo desde la perspectiva del usuario, el cliente y el desarrollador. Este documento, se convierte en una guía no sólo para identificar y esquematizar los requerimientos de software como parte integral de este desarrollo, sino también como su base fundamental, para evitar errores que pongan en peligro la creación de una solución de software integral.

## **5.1 TIPO DE TRABAJO**

Desarrollo tecnológico

#### **5.2 PROCEDIMIENTO**

## **5.2.1 Fase 1. Análisis y diseño de la app.**

**Actividad 1.**

Levantamiento de información mediante entrevista personal con el funcionario a cargo del proyecto en la institución donde se llevó a cabo el mismo.

**Actividad 2.**

Realización del análisis de requerimientos los cuales permitieron la generación y elaboración de los diseños del prototipo de la aplicación para su validación.

## **5.2.2 Fase 2. Desarrollo de la app.**

## **Actividad 1.**

Desarrollo de la aplicación móvil teniendo como guía los diseños, utilizados, para ello se utilizaron herramientas como IONIC FRAMEWORK, WEB MATRIX, AngularJs y NodeJs.

## **Actividad 2.**

Fase de pruebas y depuración de errores, el desarrollo del manual de usuario y la capacitación en cuanto al funcionamiento y manejo de la aplicación.

## **BIBLIOGRAFÍA**

Alcaldía de Bogotá. 2002. "Código Nacional de Tránsito (Ley 769 de 2002)". Recuperado de: http://www.alcaldiabogota.gov.co/sisjur/normas/normal.jsp?i=5557 el 10 de noviembre, 2015.

Alcaldía de Bogotá. 2010. "Manual de Infracciones (Resolución 3027 de 2010)". Recuperado de: http://www.alcaldiabogota.gov.co/sisjur/normas/normal.jsp?i=4006 el 10 de noviembre, 2015.

Ministerio de Educación Nacional (2014). "La educación vial llegará a las instituciones educativas de Colombia". En: Centro virtual de noticias de educación. Recuperado de:<http://www.mineducacion.gov.co/cvn/1665/w3-article-343571.html> el 20 de noviembre, 2015

Ministerio de Transporte. 2010. Régimen Nacional de Tránsito Terrestre (Ley 1383 de 2010). Bogotá. Oscar David Gómez Pineda.

Ministerio de Transporte. 2012. Régimen Jurídico de Tránsito Terrestre (Resolución 3027 de 2010). Segunda Edición. Bogotá. Oscar David Gómez Pineda. (375-376).

NODEJS. Licencia libre para descargar entorno de programación NODEJS [En línea]. San Francisco, California. Estados Unidos: Linux Foundation. Recuperado en: <https://nodejs.org/en/>. Consultado el: julio de 2015.

IONICFRAMEWORK. (Modelo-vista-Controlador) Licencia libre para ambiente de trabajo para desarrollo con plataforma cordova. [En línea]. Wisconsin, Estados Unidos. Recuperado en: <http://ionicframework.com/docs/>. Consultado el: julio de 2015.

JQUERY. Biblioteca JavaScript de componentes para desarrollar en framework [En línea]. Boston, Massachusetts Estados Unidos: The jQuery Foundation. Recuperado en: <https://jquery.com/>. Consultado el: julio de 2015.

JQUERYUI. Biblioteca de componentes para desarrollar en framework [En línea]. Boston, Massachusetts Estados Unidos: The jQuery Foundation. Recuperado en: <https://jqueryui.com/>. Consultado el: julio de 2015.

ANGULARJS. Herramientas para construir el marco más adecuado para el desarrollo de Aplicaciones Web [En línea]. Mountain View, California, Estados Unidos: Google Inc. Recuperado en: <https://angularjs.org/>. Consultado el: julio de 2015.

GETBOOTSTRAP. Herramientas para Framework en software en código abierto [En línea]. Desarrollo libre. Recuperado en: <http://getbootstrap.com/>. Consultado el: julio de 2015.

PHONEGAP. Herramientas para Framework en software en código abierto [En línea]. Desarrollo libre. Recuperado en: <http://phonegap.com/>. Consultado el: julio de 2015.

APACHEANT. Biblioteca y de línea de comandos herramienta de Java en código abierto [En línea]. Desarrollo libre: The Apache Software Foundation. Recuperado en: <http://ant.apache.org/>. Consultado el: julio de 2015.

GIT. Software de control. [En línea]. Desarrollo libre: GitHub. Recuperado en: <https://git-scm.com/>. Consultado el: julio de 2015.

ANDROID STUDIO. Licencia libre para descargar ANDROID STUDIO. [En línea]. Mountain View, California, Estados Unidos: Google Inc. Recuperado en: <http://developer.android.com/sdk/index.html>. Consultado el: julio de 2015.

HTML5. Tutoriales HTML5, depurador [En línea]. Recuperado en: <http://www.w3schools.com/html/html5\_intro.asp>. Consultado el: julio de 2015.

PHP. Lenguaje y descarga de código abierto muy popular especialmente adecuado para el desarrollo web [En línea]. Recuperado en: <https://secure.php.net/>. Consultado el: julio de 2015.

PHP. Lenguaje y descarga de código abierto muy popular especialmente adecuado para el desarrollo web [En línea]. Recuperado en: <https://secure.php.net/>. Consultado el: julio de 2015.

TUTORIALES. Tutoriales PHP, depurador [En línea]. Recuperado en: <http://www.w3schools.com/php/>. Consultado el: julio de 2015.

Universidad de Chile. 2012. "Manual para la Redacción de Referencias Bibliográficas". Compositor de la exemploide de la exemploide de la exemploide de la exemploide de la exemploid http://biblioteca.utalca.cl/doctos/pdf/manual\_redaccion\_referencias\_bibliograficas\_ uchile2012.pdf. Consultado el: 10 de noviembre, 2015.

# **ANEXO A** GUIA TRÁNSITO Ciclo 006 Autores: Luz Adriana Gutiérrez Posada. Lida Clemencia Hernández Palacio. Gustavo López Gutiérrez. Oscar Leonardo Mesa Ramírez Andrés Felipe Rivera García William Valencia Colonia. Dirigido a Secretaria de Tránsito y Transporte de Manizales

Lugar y fecha de emisión: Manizales, Julio del 2015

# **REGISTRO HISTÓRICO DEL DOCUMENTO**

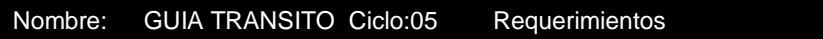

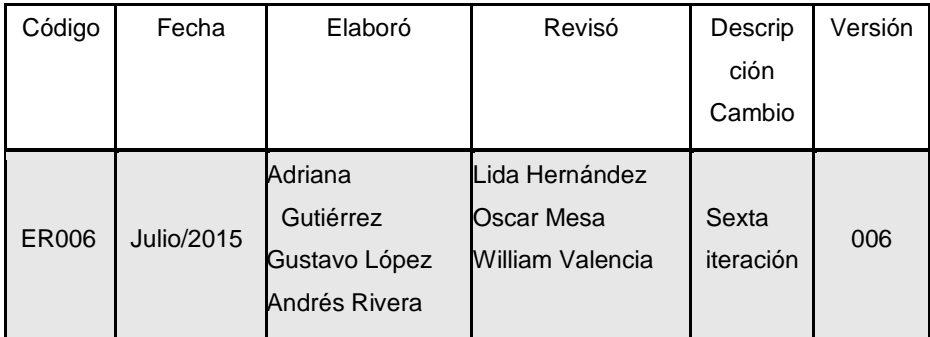

#### Especificación de Requerimientos

#### 1 Introducción

Actualmente a nivel nacional se conocen pocas aplicaciones móviles que funcionen como guía educativa en cuanto a las normas de tránsito y transporte que rigen en el país; mientras que en el continente Europeo, se conoce que en este tema son grandes abanderados. Revisando las diferentes aplicaciones móviles que se encuentran en las tiendas como Google store y App Store se pudo encontrar aplicaciones básicas donde nombran y muestran las normas básicas de tránsito y transporte sin trascender.

La aplicación móvil Guía Tránsito permite instruir a los ciudadanos sobre las señales de tránsito que deben ser conocidas por la comunidad en general, así mismo brinda en una sola aplicación la opción de realizar consultas para procesos concernientes con la licencia de conducción, tramites con vehículos y además cuenta con una vista que da acceso directo a las sistema integrado de infractores (SIMIT) para obtener un paz y salvo por infracciones de tránsito.

Además una vista para accesos directos en temas de normatividad tales como el Código Nacional de Tránsito, y el manual de infracciones y una vista donde se explican tips de seguridad vial. En conclusión es una aplicación bastante intuitiva, completa y de fácil manejo, además se entrega con todo el script que se requiera para que la Secretaría de Tránsito y Transporte de Manizales tenga la total administración de la misma.

#### 1.1 Propósito

El propósito de la aplicación Guía Transito es proporcionar a la comunidad, una aplicación que más que una cartilla virtual educativa, es un manual completo que le permite aprender y consultar de una manera clara, amena y novedosa y mediante el uso de las herramientas tecnológicas todo lo concerniente en a las señales de tránsito, tips de seguridad vial y que a su vez tengan en el mismo sitio, acceso directo a la Norma que rige el tránsito y transporte a nivel nacional, manual de infracciones, consultas de trámites de licencias de conducción y de vehículos y acceder al sistema integrado de infractores. Esta aplicación estará gestionada, diseñada y elaborada en una aplicación móvil apta para ser descargada y aplicada tecnología Android. Es un insumo importante para las academias automovilísticas y usuarios en general.

#### 1.2 Alcance

La aplicación móvil se denomina Guía Tránsito que ha sido diseñada para atender una de las muchas necesidades sentidas por la comunidad que es transeúnte, que viaja en transporte público o particular y la comunidad en general, y además la ciudadanía beneficiada de las ciclo rutas. El código nacional de tránsito (Ley 769 de 2002) en su artículo 56 estableció como obligación en la educación preescolar, básica y media impartir los cursos de tránsito y seguridad vial; esta app se adapta y puede servir de apoyo para cumplir con este requerimiento, ya que en los casos de los educadores que quieran instruir a sus estudiantes en las normas de tránsito será una herramienta muy importante, aprovechando los dispositivos móviles, elemento con el que cuenta la gran parte de población estudiantil y que se hace casi indispensable en la actual sociedad, convirtiendo en tendencia casi cualquier aplicativo innovador. Esta guía educativa ofrece un alcance bastante amplio porque además de tener vistas directas a la normatividad del código nacional de tránsito y manual de infracciones, tiene vistas para consultar tips de seguridad vial, dispone adicionalmente de una vista del SIMIT, para consultas básicas como pagos, trámites con vehículos, licencias de tránsito y demás consultas de la comunidad en el tema para la cual fue diseñada la aplicación móvil.

#### 1.3 Definiciones, Siglas y Abreviaturas

- Señales de tránsito (1): son los signos usados en la vía pública para impartir la [información1](https://es.wikipedia.org/wiki/Informaci%C3%B3n) necesaria a los [usuarios](https://es.wikipedia.org/wiki/Usuario) que transitan por un camino o carretera, en especial los conductores de [vehículos](https://es.wikipedia.org/wiki/Veh%C3%ADculos) y peatones.
- Señales preventivas (2): Tienen la forma de un cuadrado con una de las diagonales en sentido vertical, su fondo es amarillo, símbolo negro y orla negra.
- Señales reglamentarias (2): De forma circular, su orla en color rojo, fondo blanco y símbolo negro; una línea oblicua en rojo señala prohibición.
- Señales informativas (2): Tienen la forma de un rectángulo, su fondo es  $\bullet$ blanco, símbolo negro y orla azul.

(1) (s.f.). https://es.wikipedia.org/wiki/Señales\_de\_tráfico. (2) (s.f.). http://conducircolombia.com/senales.html.

- Señales Transitorias (3): tienen como misión alertar al peatón o conductor sobre ciertos peligros que pueden suceder en la ruta o calles urbanas. Las formas de estas señales pueden ser un rombo de color naranja con imágenes en negro.
- Señales luminosas: Señales que autorizan el tránsito en una vía de circulación e interrumpe el paso en la vía de tránsito que cruza.
- Marcas viales: Son las marcas que se fijan en el pavimento para regular la circulación y advertir o guiar a los usuarios de la vía.
- SIMIT: sistema que integra el registro de infractores a nivel nacional que impide la realización de trámites en los Organismos de Tránsito donde participe un infractor, en cualquier calidad, que no se encuentre a paz y salvo.
- Infracción (4): Trasgresión o violación de una norma de tránsito.
- APP: aplicación de software que se instala en dispositivos móviles o tabletas para ayudar al usuario en una labor concreta.
- Tab: Menú de contenidos con pestañas.
- 1.4 Público objetivo

Esta herramienta tecnológica fue diseñada pensando en suplir una necesidad del ciudadano transeúnte, propietario o conductor de vehículo, como también de la estructura orgánica de la Secretaría de Tránsito y Transporte del municipio, ente encargado de la regulación y control en cuanto al tránsito y transporte terrestre se refiere. Son estos el público objetivo de la propuesta tecnológica, que ha sido desarrollada para proveer a la comunidad que lo requiera, de una cartilla cívica y otras actividades que se relacionen o sean aptas para emplear esta aplicación educativa, detalladas en el alcance del presente documento

1.5 Referencias

Para la elaboración del presente documento y el desarrollo de la aplicación móvil se tuvo en cuenta la siguiente documentación:

• Documento STS 830.
Para la redacción del presente texto se tuvo en cuenta las fuentes que sirvieron de consulta en la realización del documento de gestión de proyectos:

- <http://www.conducircolombia.com/conducir/Codigo/c12.html>
- <http://www.alcaldiabogota.gov.co/sisjur/normas/normal.jsp?i=5557>  $\bullet$
- <http://www.alcaldiabogota.gov.co/sisjur/normas/normal.jsp?i=40067#0>

#### 1.6 Panorama

Actualmente las tiendas de aplicaciones móviles, cuentan con varias apps que han sido desarrolladas para exponer las señales de tránsito básicas. Haciendo un sondeo en estas tiendas se consiguen encontrar aplicaciones Europeas, pero en el entorno nacional hay pocas aplicaciones que no sólo suplan la necesidad de aprendizaje sino, que tampoco se cuenta con una app que pueda acceder a las consultas que se realicen a las secretarias de tránsito, en este caso acceso a tips de seguridad y adicionalmente, cuenta con una vista de acceso también para la normatividad vigente, como el código nacional de normas de tránsito, manual de infracciones.

Dicho esto se concluye que las aplicaciones que actualmente se encuentran en las tiendas virtuales están fragmentadas, o fueron desarrolladas para cumplir un objetivo cívico, por tanto en el actual panorama no se cuenta con una aplicación completa, que substituya la necesidad no solo la del aprendizaje de las señales de tránsito.

- 2 Descripción Global
	- 2.1 Perspectiva del Producto

La aplicación desarrollada fue creada bajo los siguientes parámetros:

- $\checkmark$  Enfoque de aprendizaje y cultura ciudadana: porque su entorno gráfico es dinámico y muestra de manera ágil, novedosa y fácil las señales de tránsito en sus diferentes clasificaciones.
- Enfoque de responsabilidad ciudadana: Porque dentro del entorno gráfico se cuenta con una vista del SIMIT, que es una página que permite al usuario revisar histórico de comparendos. Cuenta con otra vista que muestra tips de seguridad vial que permiten generar consciencia ciudadana a cada uno de los usuarios.
- $\checkmark$  Enfoque Legal: Porque contiene una vista que a la consulta de la norma actual vigente, que es el Código Nacional de Tránsito y el manual de infracciones. Con ello todo usuario poseedor de esta aplicación móvil mantendrá a la mano la norma actualizada.

Desarrollar esta aplicación bajo los anteriores enfoques permite ofrecer una solución tecnológica dinámica, accesible, y ante todo diferente y totalmente mejorada.

2.2 Requerimientos del Negocio

Desarrollar una aplicación móvil que supla una necesidad de la estructura orgánica de la Secretaria de Tránsito y Transporte, las academias de conducción o similares y la comunidad en general. Acceder y hacer uso de esta app permitirá a su usuario:

 $\checkmark$  Tener una opción diferente a la cartilla cotidiana para estudiar y aprender las señales de tránsito colombianas.

- $\checkmark$  Ofrecer una aplicación que sea bondadosa con el usuario ya que no es necesario loguearse para acceder a su contenido, sin necesidad de poseer conocimientos tecnológicos y manejar cierto tecnicismo.
- $\checkmark$  Brindar a toda la ciudadanía una App cómoda, con información confiable y en el momento oportuno e intuitivo.
- Entregar a la Secretaria de Tránsito y Transporte y a su estructura orgánica un manual de señales de tránsito activas, con la norma Colombiana y que le brindará a quien haga uso de ella, oportunidad para acceder al SIMIT, revisión o consulta de la norma.
- 2.3 Funciones del producto

Visto desde los enfoques descritos anteriormente las funciones de la aplicación móvil son:

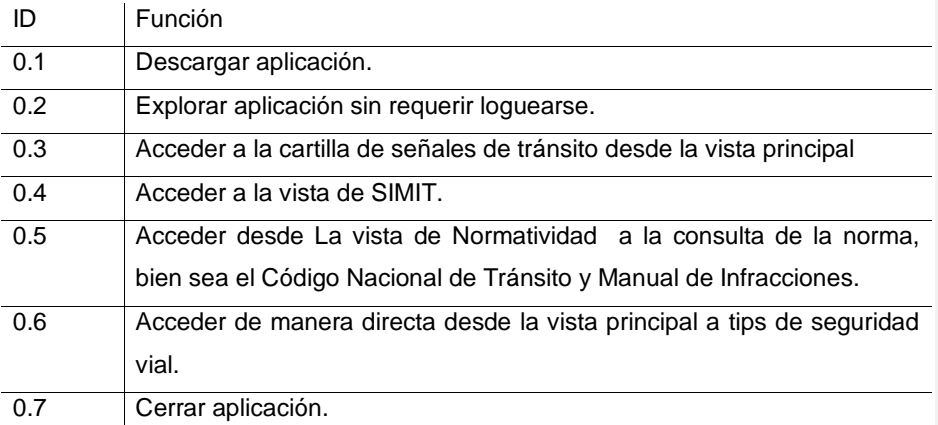

2.4 Características del usuario

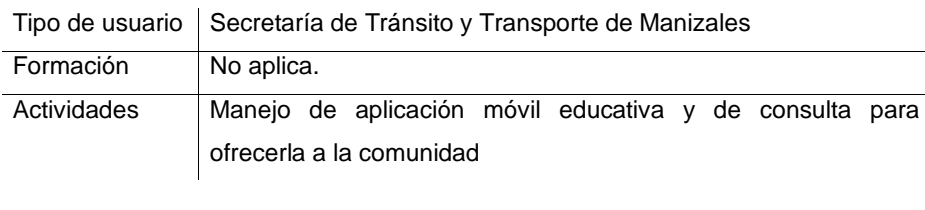

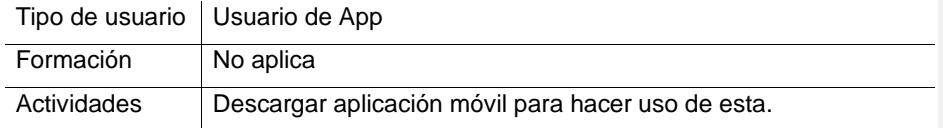

## 2.5 Restricciones

- $\checkmark$  Aplicación compatible en sistemas operativos Android.
- $\checkmark$  Constante conexión a internet para acceder a las plataformas de consulta, y consultas de la normatividad.

## 2.6 Entorno Operativo

La aplicación móvil es compatible con cualquier dispositivo con sistema operativo Android.

Para instalar en un ambiente Android, se procede así:

- $\checkmark$  En Play Store,
- $\checkmark$  Ingresar en la opción GRATIS.
- $\checkmark$  Clicar en Instalar.
- $\checkmark$  Clicar en Aceptar y descargar.

#### 2.7 Documentación del Usuario

Es importante resaltar que la aplicación móvil GUIA TRANSITO, es totalmente intuitiva de fácil acceso y manejo por lo tanto no se requieren conocimientos previos para interactuar con ella. Sin embargo será entregada con un manual del usuario, que le permitirá conocer de qué se compone cada una de las vistas, las bondades que ofrece y con esto será más asequible al usuario navegar en ella.

#### 3 Requisitos de interfaz externa

3.1 Interface de usuario

La Vista principal estará compuesta básicamente por tres componentes:

- $\checkmark$  Señales de Tránsito: que es la cartilla educativa donde se puede acceder a las diferentes tipos de señales de tránsito, tales como:
	- Señales preventivas. Señales reglamentarias. Señales informativas. Señales transitorias. Señales luminosas. Marcas viales.
- SIMIT: En esta opción el usuario tendrá la posibilidad de ejecutar consultas de paz y salvo por infracciones de tránsito.
- $\checkmark$  Normatividad: Esta opción permite acceder de manera directa a la norma que rige el tránsito a nivel nacional, siendo este el Código Nacional de Tránsito y el manual de infracciones.
- $\checkmark$  Tips de Seguridad vial: Que contiene un compendio del protocolo básico para aquellos que conducen vehículos.

Para que haya una claridad en lo anteriormente descrito se presenta a continuación una imagen de la vista principal de la aplicación móvil:

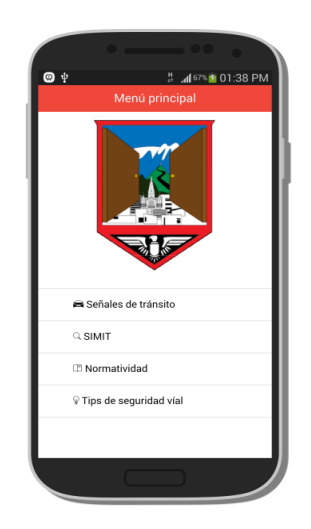

3.2 Interfaces de hardware

Como es una aplicación de bajo consumo puede ser implementada en dispositivos móviles con las siguientes características:

- $\checkmark$  CPU: Simple, 1 GHz.
- $\times$  500 Mb de RAM.
- $\checkmark$  Resolución: 5 M.
- 3.3 Interfaces de software
- Sistema Operativo: Android (desde la versión Android OS, v2.2 Froyo hasta la versión lollipop que es la más reciente).

## 4 Requerimientos Específicos

 $\Delta$ 

- 4.1 Requerimientos Funcionales
- *4.1.1* Requerimiento funcional 01

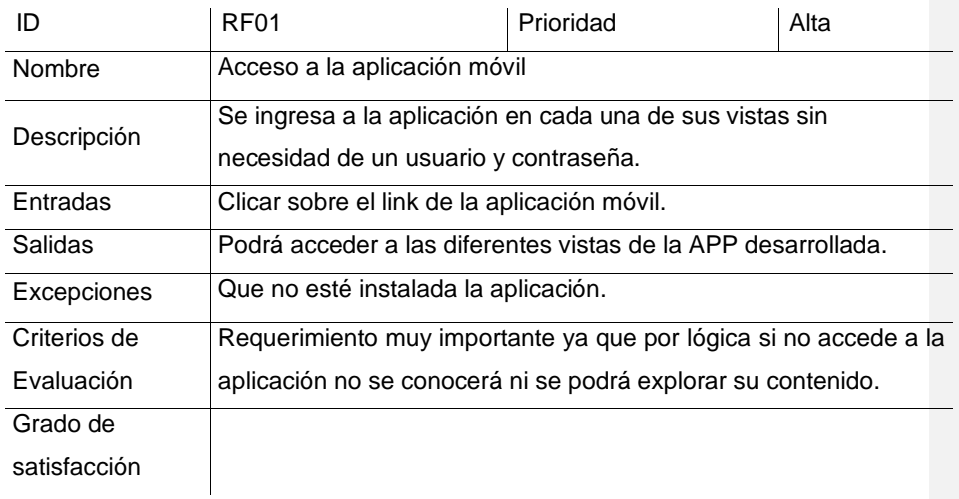

Acceso a la aplicación móvil: los usuarios que hayan  $\bullet$ descargado la aplicación a su dispositivo móvil pueden acceder a su contenido.

**Con formato:** Fuente: (Predeterminado) Arial, 12 pto, Sin Cursiva

## *4.1.2* Requerimiento funcional 02

 $\bullet$ Exploración de los contenidos: Quienes tengan instalada la aplicación tienen la opción de explorar su contenido.

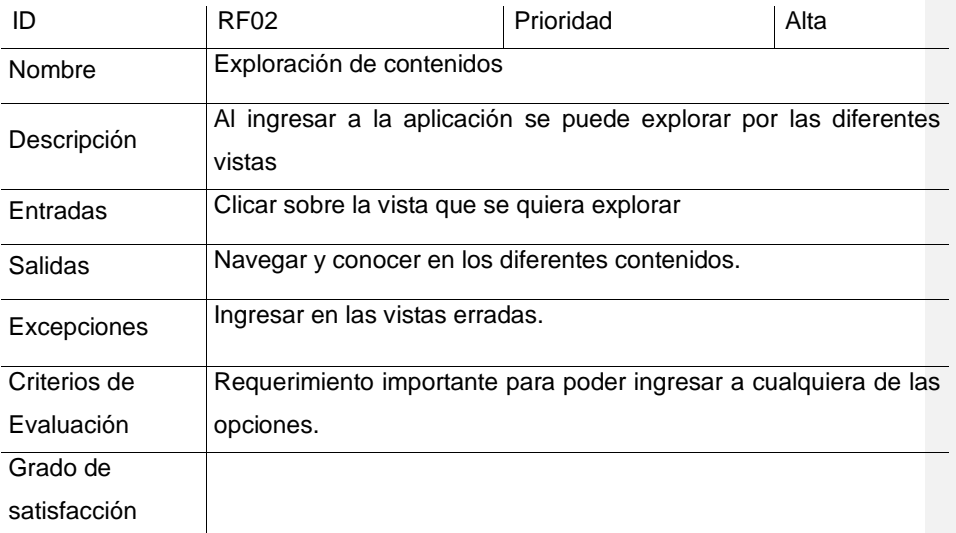

*4.1.3* Requerimiento funcional 03

Accesos directos: Desde algunas vistas como la de normatividad podrán acceder directamente a fuentes de consulta, pagos, contenidos, acuerdos de pagos y consultar desde otra Tab y desde la vista principal a la normatividad vigente.

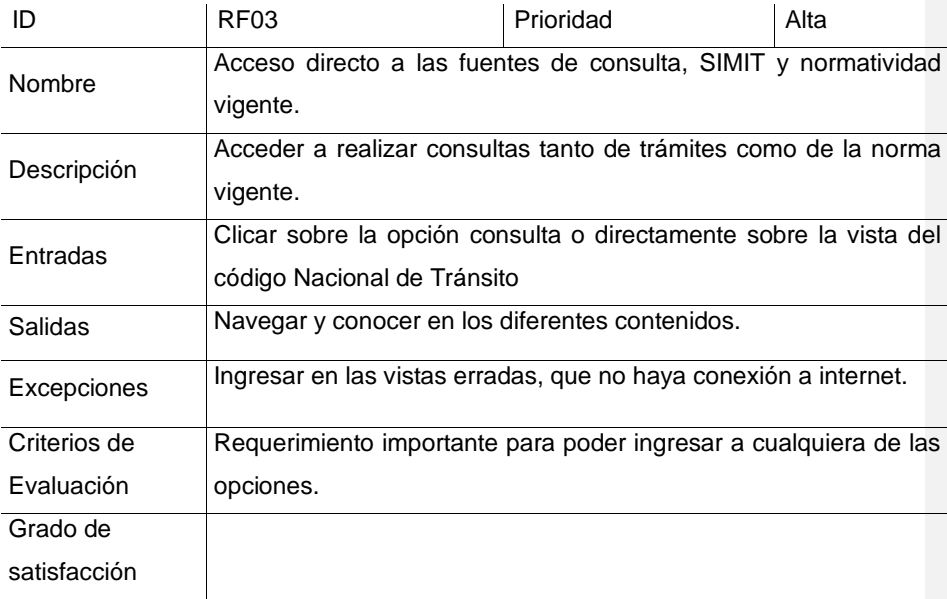

#### 4.2 Restricciones de diseño

- Programas complementarios para desarrollar aplicación IONIC, jquery.
- Lenguajes y tecnología en uso HTML 5.
- Aplicación se diseñará previamente con criterios propios extraídos de investigaciones previas.
- Las últimas iteraciones se recogen de los requerimientos tomados de los Representantes de la Secretaria de Tránsito y Transporte de Manizales.

#### 5 Otros requisitos no funcionales

#### 5.1 Requisitos de rendimiento

Aplicación adaptable ya que funciona en dispositivos móviles con requerimientos mínimos, proporcionando al usuario el reducir índices de bloqueos o el tráfico de la red.

#### 5.2 Requisitos de Seguridad

Garantizar la confiabilidad, la seguridad y el desempeño de la aplicación móvil a los diferentes usuarios.

### 5.3 Atributos de calidad

*5.3.1* Validación y Criterios De Revisión

Esta validación se llevará a cabo mediante los siguientes criterios de revisión:

- $\checkmark$  Validez: Que el sistema proporcione las funciones que soportan las necesidades del cliente.
- $\checkmark$  Consistencia: verificar que no se detecten en el camino ni contradicciones, ni conflictos entre los requerimientos.
- Trazabilidad: Que el origen del requerimiento esté claramente establecido.
- $\checkmark$  Factibilidad: Que estos requerimientos puedan ser implementados con la tecnología actual.
- $\checkmark$  Verificabilidad: Que cada uno de los requerimientos se pueda verificar.
- $\checkmark$  Adaptabilidad: Que los requerimientos se puedan cambiar sin que esto genere un impacto significativo en los demás requerimientos.
- 5.4 Reglas Profesionales
	- *5.4.1* Stakeholders

Todos los actores que hacen parte de manera directa o indirecta y que se beneficiaran de esta aplicación son: Desarrolladores de la aplicación móvil, Alcaldía municipal, su ente regulador de tránsito: Secretaria de Tránsito y Transporte de Manizales y su respectiva estructura orgánica, academias de automovilismo, usuarios transeúntes, usuarios que conducen vehículos públicos o privados y ciudadanía en general.

6 Especificación de casos de uso

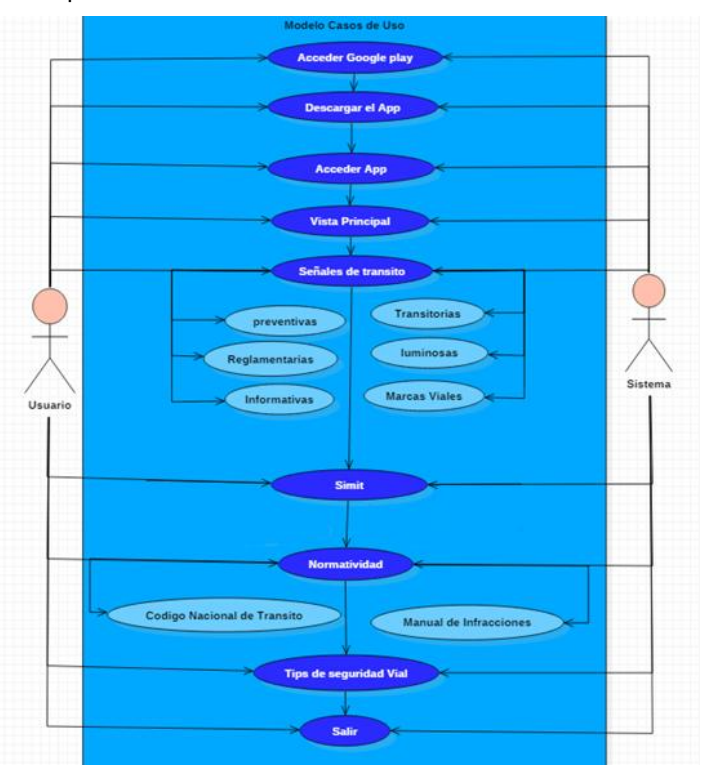

## 6.1 Descripción de casos de uso

#### **ANEXO B**

#### Manual del usuario

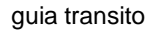

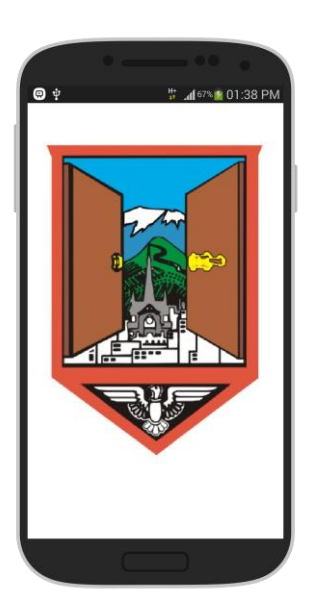

#### MANUAL DE USUARIO

Esta aplicación ha sido diseñada con el fin de que todos los usuarios que ingresen, puedan interactuar con los diferentes vínculos de una manera intuitiva y sin necesidad de tener conocimientos en medios tecnológicos, ya que no requiere hacer un registro o loguin. Para el uso de esta herramienta. Nuestra app ofrece un aprendizaje de las señales de tránsito, También brindando un apoyo, teniendo un acceso directo a las diferentes páginas de consultas como son: SIMIT, vista a la normatividad del código nacional de tránsito, manual de infracciones y tips de seguridad vial.

# **INSTRUCCIONES**

Esta será la primera vista en la que el usuario puede acceder a todos los botones donde encontrará los diferentes tipos información de la App.

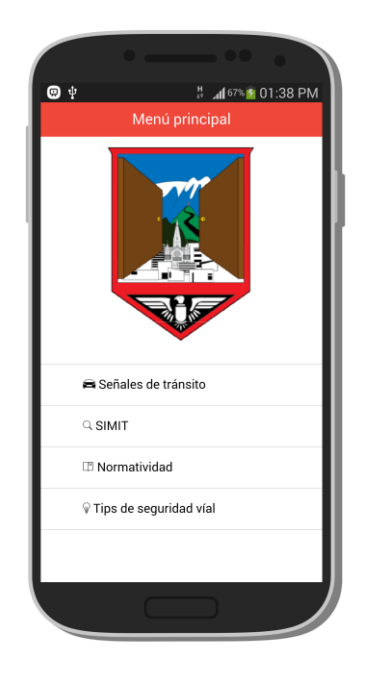

# SEÑALES DE TRÁNSITO

Si el usuario hace tap en este botón (señales de tránsito) podrá visualizar una lista con todos los tipos de señales de tránsito.

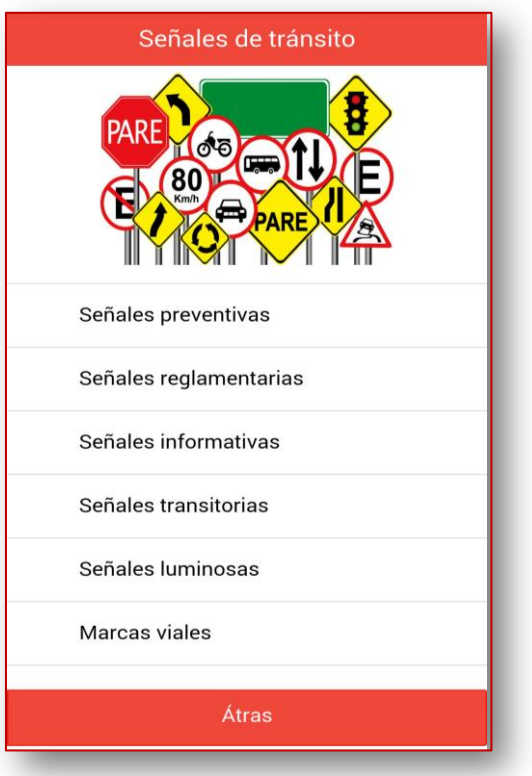

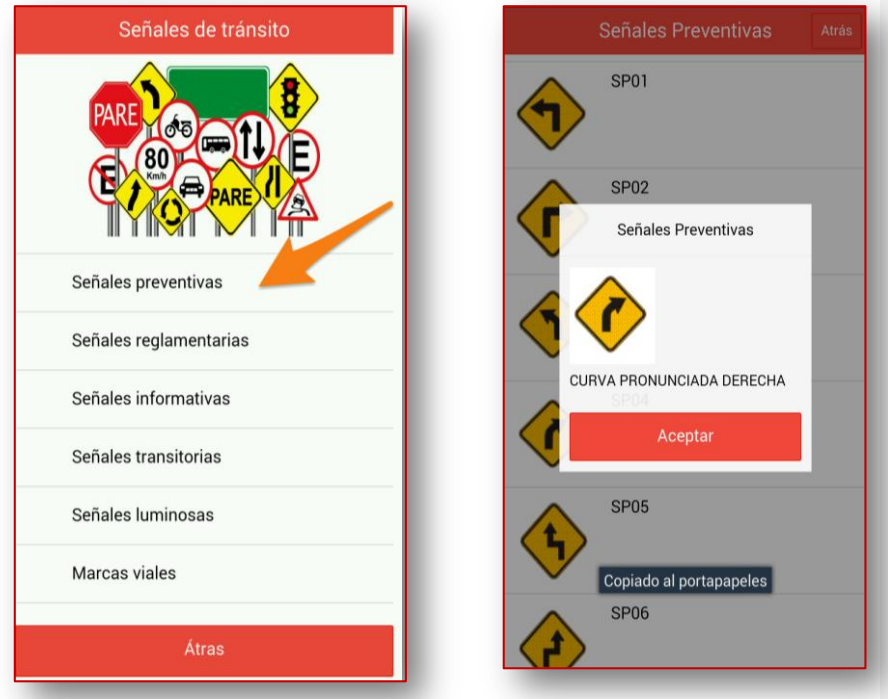

En este ejemplo podemos observar como al dar click en alguna señal se abrirá una ventana modal con la información de esta.

NOTA: este proceso funcionará igual para todo tipo de señales.

## SIMIT

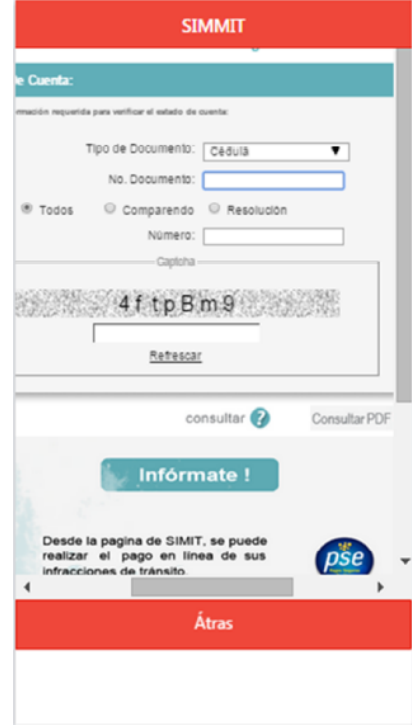

En esta vista se podra acceder a la platafoma del simit y así porder consultar los paz y salvos de multas por infracciones de tránsito.

NORMATIVIDAD

En esta vista se trendrá una guia completa con todo lo que tiene que ver con las leyes y normas de tránsito a cumplir, que rige el territorio nacional y el manual de comparendos en el que se podrán encontrar las diferentes infracciones, con su respectiva códificación.

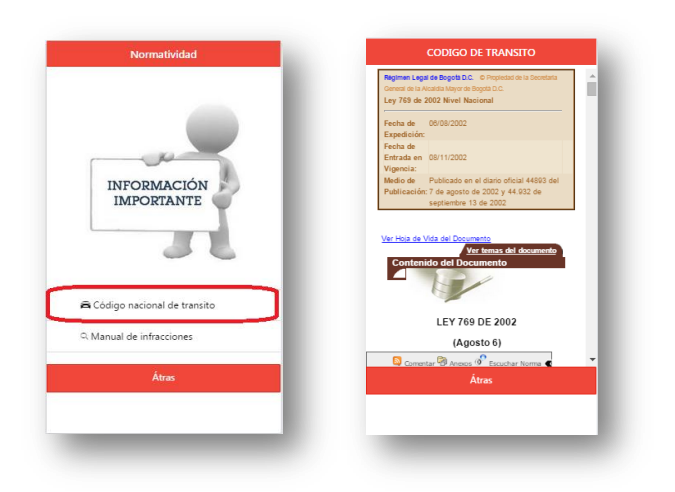

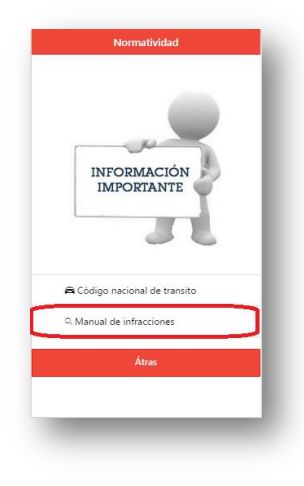

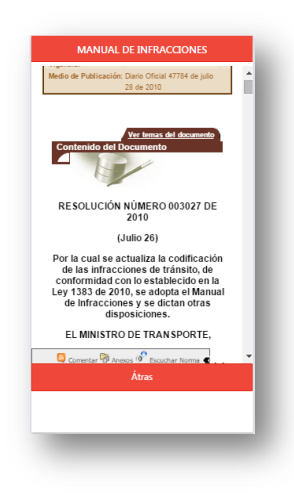

## TIPS DE SEGURIDAD VIAL

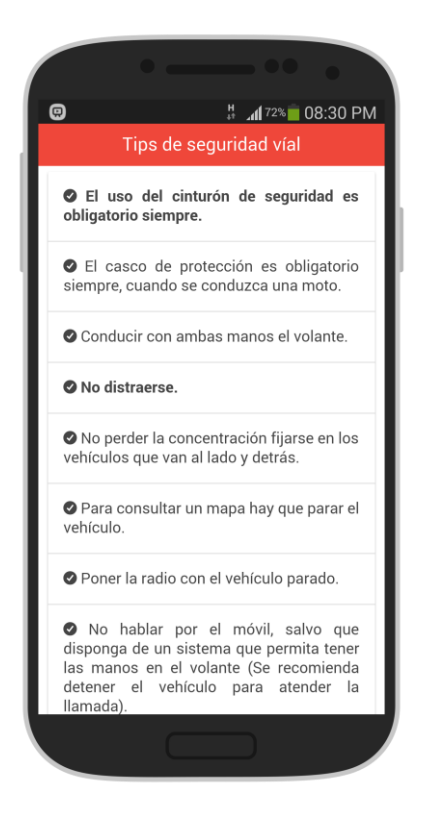

En esta vista se encontrará una serie de consejos que podrán ser de gran utilidad mientras se transita en las calles y carreteras, ya sea como conductores o como peatones.

#### **ANEXO C**

# MANUAL DE INSTALACION DE HERRAMIENTAS PARA TRABAJAR CON IONIC

Ionic es un nuevo framework para crear aplicaciones web móviles basadas en HTML. Utiliza como base Cordova, lo que significa que su núcleo es una aplicación PhoneGap que se puede compilar usando Phonegap build. Posiblemente la característica más interesante de Ionic es que utiliza el popular framework AngularJS para gestionar las aplicaciones creando código eficiente, rápido y sencillo de escalar.

## PRE REQUISITOS

Antes de comenzar a crear una aplicación Ionic se debe instalar y configurar algunos programas necesarios para crear y compilar la App.

NOTA: Estas herramientas básicas serán suministradas en un DVD.

## NodeJS

Se requiere descargar nodeJS desde el sitio oficial y una vez instalado se ejecuta el comando de instalación de Ionic desde la terminal del sistema (CMD) lo preferible que la terminal este como Administrador: (\$ npm install -g cordova ionic)

Después de haber hechos los pasos anteriores, se debe ir al archivo de software para-moviles que le serán suministradas para hacer las siguientes configuraciones.

El archivo de software para-moviles estará compuesta de 4 carpetas:

- **1.** adt-bundle-windows-x86\_64-20140321: en esta carpeta se aloja el SDK que será necesario al configurar el sistema para que la aplicación funcione correctamente. (Esta herramienta no se instala, solo se copia y pega en la unidad C del equipo).
- **2.** apache-ant-1.9.4: esta herramienta no se instala, solo se copia y pega en la unidad C del equipo.
- **3.** Jdk: en esta carpeta se aloja los archivos ejecutables de java, esta herramienta si es necesario instalarla en el equipo: jdk-7u17-windows-i586 este archivo ejecutable es para sistemas operativos de Windows de 32Bits y jdk-7u17-windows-x64 este archivo ejecutable es para sistemas operativos de Windows de 64Bits.
- **4.** Jre: esta herramienta si es necesario instalarla en el equipo: jre-7u25 windows-i586 este archivo ejecutable es para sistemas operativos de Windows de 32Bits y jre-6u34-windows-x64 este archivo ejecutable es para sistemas operativos de Windows de 64Bits.

Tanto Java JDK y SDK, son un requisito obligatorio, mientras que Apache Ant solo se debe instalar en Windows.

Observación: Las únicas herramientas que se instalan de las a mencionadas anteriormente es la de Java JDK, y el jre ya que las otras dos herramientas se copian y pegan las carpetas completas en la unidad C del ordenador.

#### CONFIGURACIONES DEL SISTEMA PASO A PASO

Después de haber instalado el Node.js el Ionic desde la terminal del sistema, y Java JDK, se requiere hacer unas configuraciones al sistema para poder compilar la aplicación móvil.

**1.** Primero que se hace es copiar y pegar en la unidad C del ordenador donde se va a administrar o desarrollar la App, las dos herramientas que no se instalaron (Android SDK y el Apache ant).

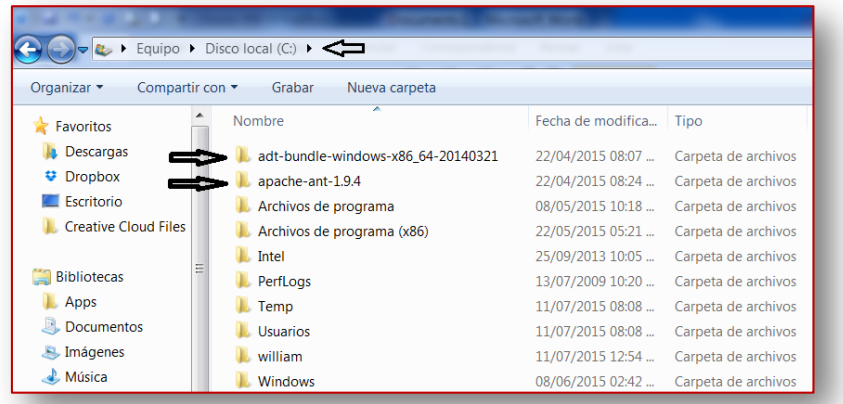

**2.** Posterior de copiar y pegar estas dos herramientas, se pasa a configurar el sistema. Para ello se busca en el sistema la opción Editar las variables de entorno del sistema, esta opción se encuentra por medio del buscador de windows.

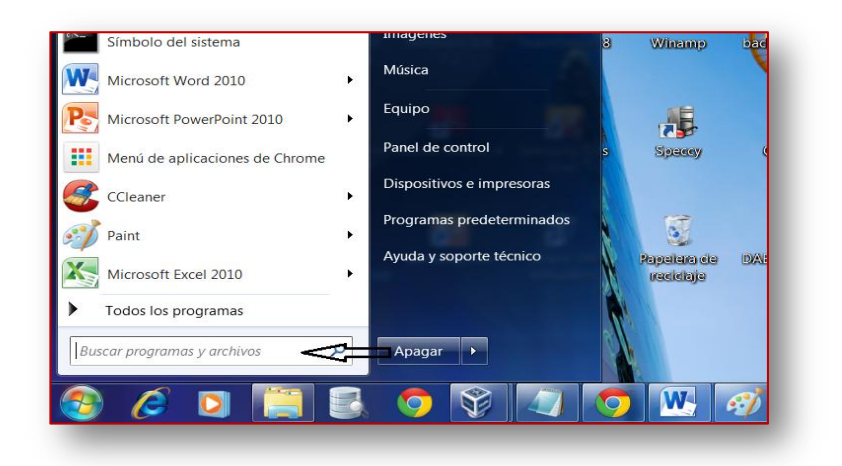

Una vez el buscador encuentra la opción requerida se da clic en la opción que muestra la gráfica

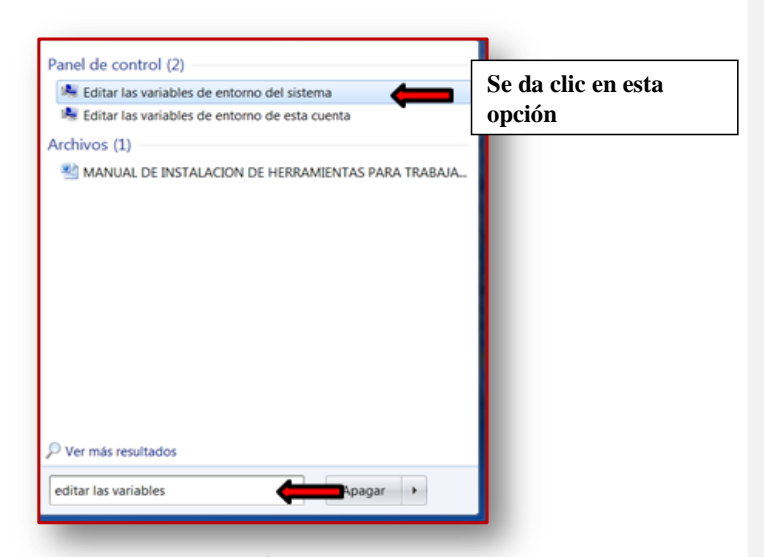

**3.** Una vez se da clic en la opción de editar las variables de entorno del sistema se despliega la ventana de propiedades del sistema, se da clic en opciones avanzadas y en dicha pestaña se busca la opción variables del entorno en la parte inferior de dicha ventana y nuevamente se da clic

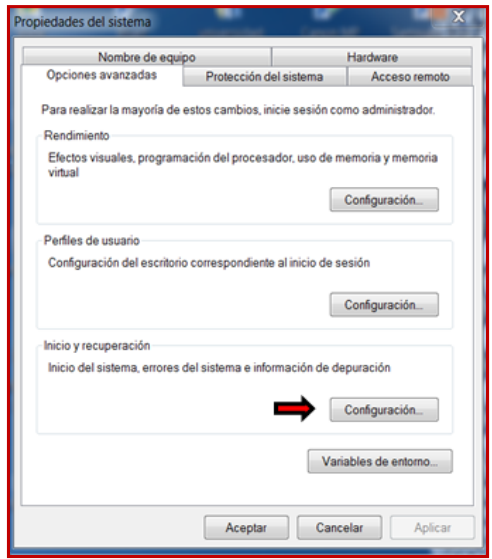

**4.** Cuando se da clic en esta opción se despliega la ventana de variables del entorno, esta ventana se divide en dos partes, se tendrá en cuenta la parte de variables del sistema que es donde con ayuda de la barra de desplazamiento se busca en esta el path, una vez se encuentre en el path, se da un solo clic para seleccionarlo y luego se da clic en el botón de editar.

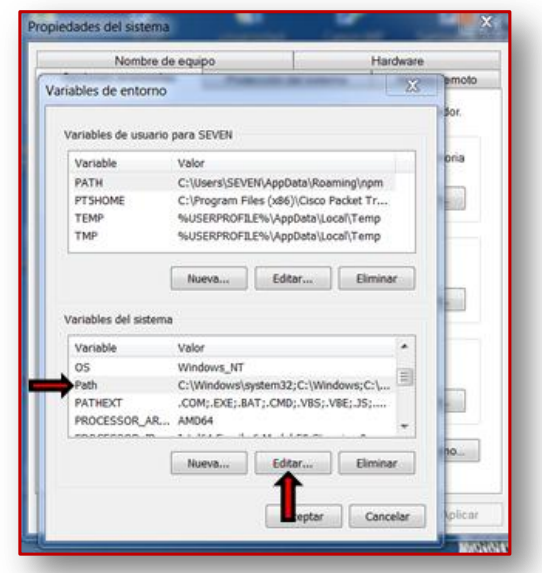

**5.** Al dar clic editar aparece una nueva ventana donde se pueden agregar o agregar variables del sistema. Como recomendación es necesario tener extremo cuidado en manipular las variables, para evitar dañar el funcionamiento de programas que estén ligados a esta opción, lo único que se requiere es adicionarle unas rutas para que el android SDK y el apache ant. funcionen correctamente.

Para evitar daños y una vez posicionados en valor de la variable, se hace uso de las teclas de direccionamiento y al teclear la flecha derecha, cursor se posicionará en la última ruta existente; seguido se digita un punto y coma (;) con esto ya queda habilitado el sistema para adicionarle las rutas que se necesitan para configurarlo a nuestra necesidad.

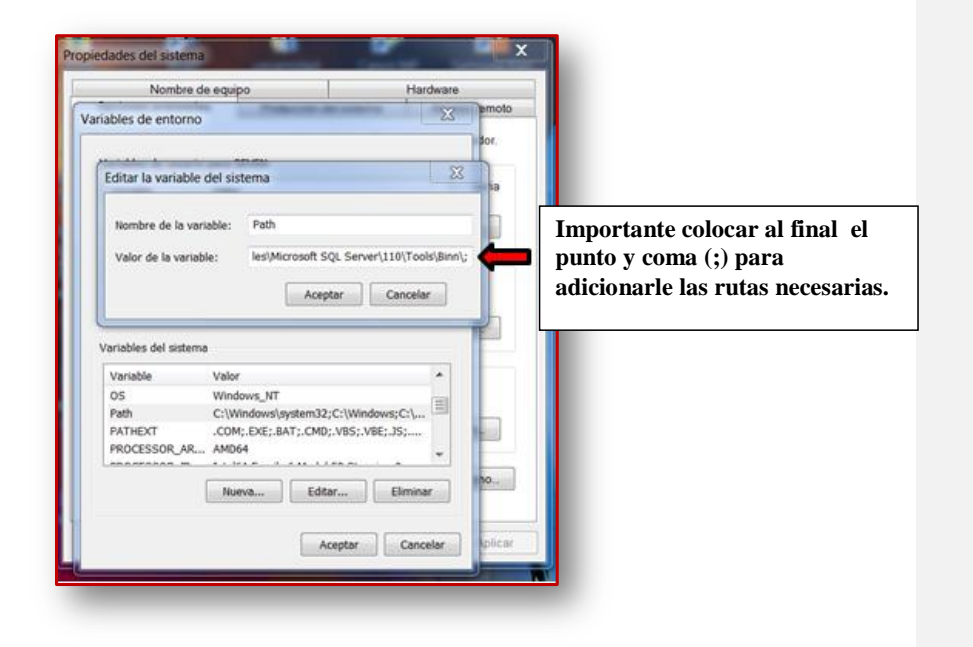

**6.** Para adicionarle las rutas que se necesitan, basta con ir a la unidad C del ordenador, donde fueron copiadas previamente las carpetas de Android SDK y el apache ant. Lo más recomendable para que las rutas queden bien direccionadas, es de copiar y pegar y no escribirlas, es la mejor forma de evitar equivocaciones; ya que si esto llega a suceder, al momento de hacerle el llamado a dichas rutas no van a funcionar.

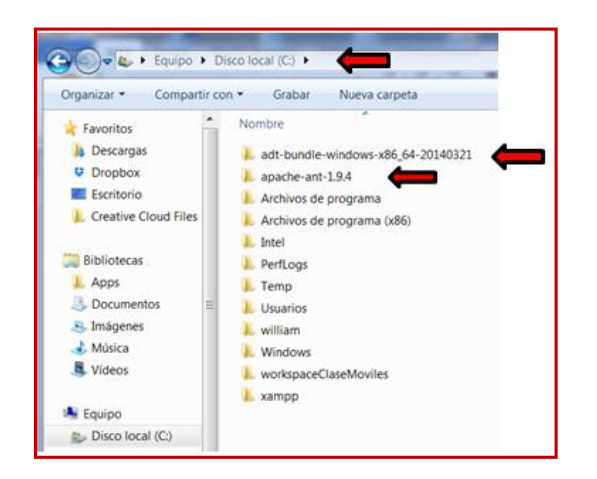

**7.** Una vez posicionados en la unidad C, se da clic a la carpeta adt-bundlewindows-x86\_64-20140321, luego doble clic a sdk y por ultimo a platformtools, siguiendo estos pasos se llega al siguiente pantallazo. Posteriormente se da clic en la barra superior de las direcciones para que se habilite la ruta que se va a copiar y pegar en las variables del sistema.

Al dar clic en la barra de direcciones debe aparecer esta ruta: C:\adt-bundle-windows-x86\_64-20140321\sdk\platform-tools

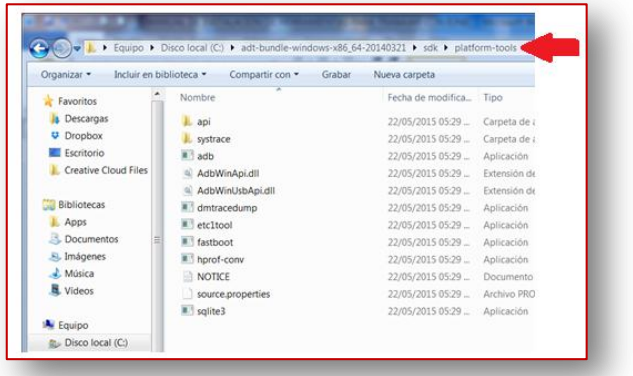

**8.** Una vez obtenida la ruta referenciada, se pega en la ventana de variables del sistema. Luego se da clic en aceptar.

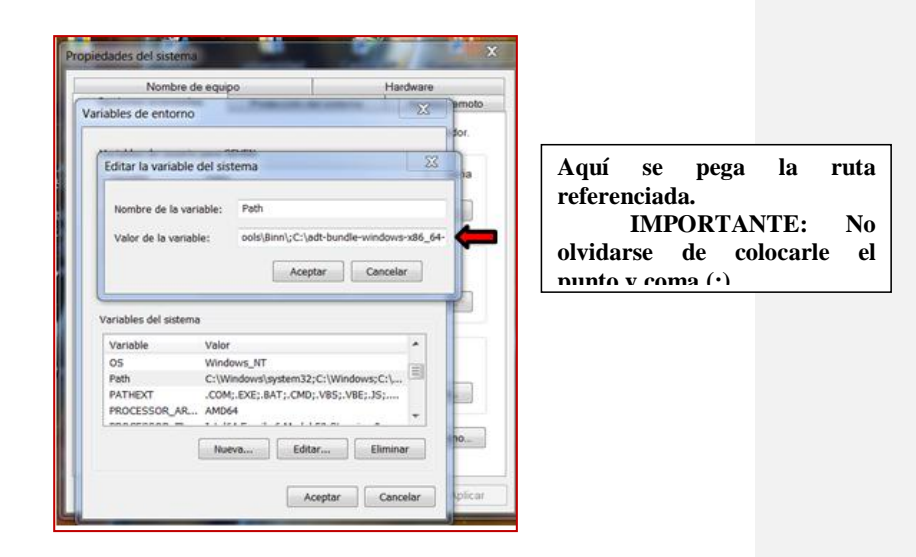

Posteriormente se repiten los pasos 5, 6, 7 y 8 para agregar en las variables del sistema las demás rutas que se necesitan.

**9.** Dar doble clic a la carpeta adt-bundle-windows-x86\_64-20140321, luego doble clic a SDK y por ultimo a tools, siguiendo estos pasos se obtiene algo como el siguiente pantallazo. Posteriormente se da clic en la barra superior de las direcciones para que se habilite la ruta que se va a copiar y pegar en las variables del sistema.

Al dar clic en la barra de direcciones debe aparecer esta ruta: C:\adt-bundle-windows-x86\_64-20140321\sdk\tools

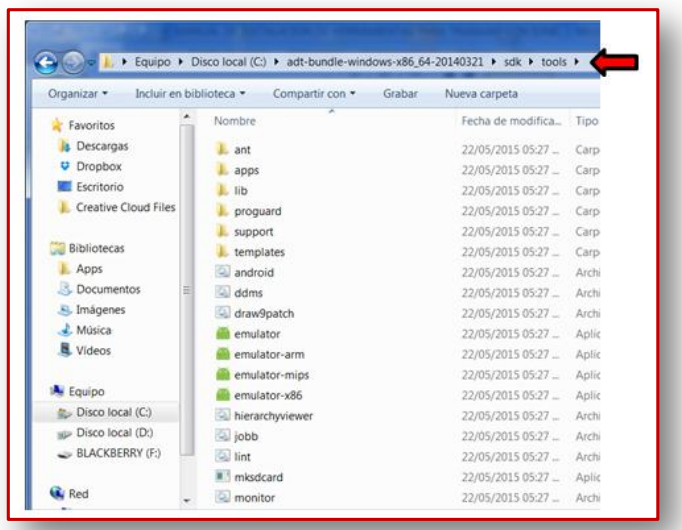

**10.**Una vez obtenida la ruta referenciada, se pega en la ventana de variables del sistema. Luego se da clic en aceptar.

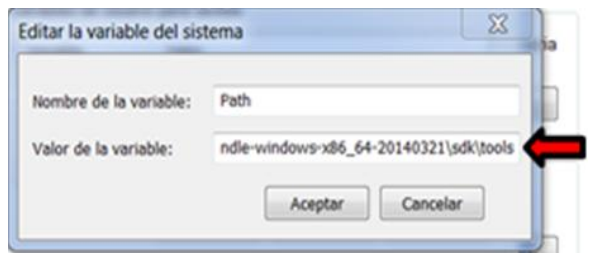

**Aquí se pega la ruta referenciada, ojo no olvidarse de colocarle el punto y coma (;) antes de pegarla.**

**11.**Posterior se da doble clic en la carpeta apache-ant-1.9.4 y por ultimo a bin, siguiendo estos pasos se obtiene algo como el siguiente pantallazo. Posteriormente se da clic en la barra superior de las direcciones para que se habilite la ruta que se va a copiar y pegar en las variables del sistema.

> → L → Equipo → Disco local (C) → apache-ant-1.9.4 → bin Organizar \* Incluir en biblioteca \* Compartir con \* Grabar Nueva carpeta **U** Dropbox Nombre Fecha de modific Escritorio  $\Box$  ant 29/04/2014 11:14 Creative Cloud Files ant 29/04/2014 11:14 ant 29/04/2014 11:14 **Bibliotecas** antenv 29/04/2014 11:14 L Apps antRun 29/04/2014 11:14 Documentos antRun 29/04/2014 11:14 **B.** Imágenes **SE** antRun 29/04/2014 11:14. Música complete-ant-cmd 29/04/2014 11:14 Videos envset 29/04/2014 11:14 **El tcp** 29/04/2014 11:14 A Equipo Si runant 29/04/2014 11:14 Disco local (C:) **Si** runant 29/04/2014 11:14 Bij Disco local (D:) a) runrc 29/04/2014 11:14 - RI ACKRERRY (F-

Al dar clic en la barra de direcciones debe aparecer esta ruta: C:\apache-ant-1.9.4\bin

**12.**Una vez obtenida la ruta referenciada, se pega en la ventana de variables del sistema. Esta sería la última ruta para adicionar a las variables del sistema, luego de pegar la última ruta, se da clic en aceptar. Hecho esto se da continuidad a las demás configuraciones.

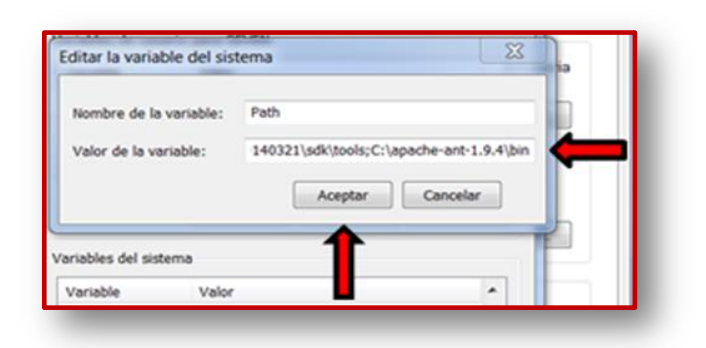

## CONFIGURACIONES DESDE CMD

Después de tener las configuraciones del sistema listas, se da continuidad a las configuraciones desde la terminal del sistema (CMD) por medio de comandos.

## INSTALANDO LA APLICACIÓN EN EL DISPOSITIVO

A continuación se procede a instalar la App en el dispositivo para que funcione de forma nativa.

- **1.** Lo primero es agregar en la UNIDAD C una carpeta desde donde se va a trabajar con la App, en este caso esta carpeta se llama workspaceClaseMoviles.
- **2.** Seguido en la ventana del CMD, se debe posicionar en la UNIDAD C, luego sobre la carpeta previamente creada. Una vez posicionados aquí se debe agregar la plataforma deseada, esto porque IONIC permite

generar instaladores para Android, iOS, entre otros. Se digita el comando: "ionic platform add".

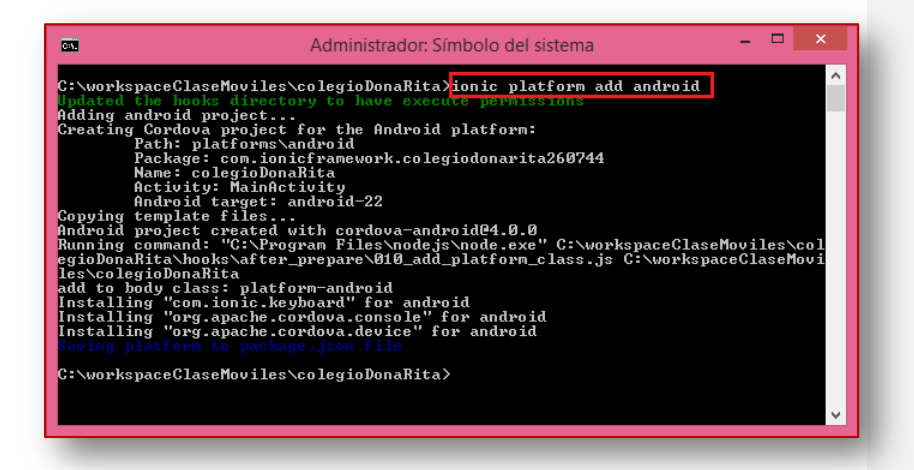

**3.** Una vez agregada la plataforma de Android, se puede verificar en el directorio del proyecto que se ha creado la carpeta asociada a este sistema operativo:

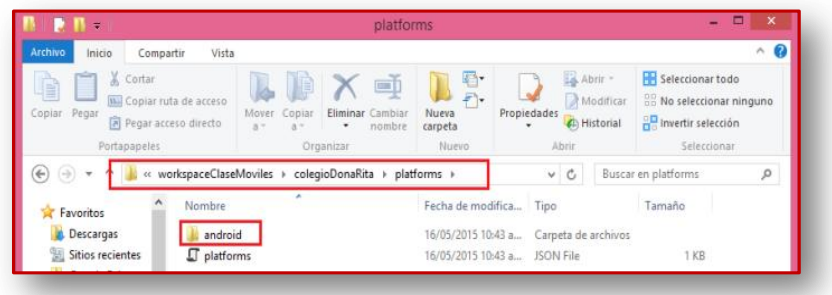

**4.** El paso a seguir es a actualizar el SDK y Platform Tools de Android, para ello, se corre el comando "android" en el cmd:

Es importante tener en cuenta que las actualizaciones de la plataforma android son demoradas, todo depende de la capacidad del ordenador y de la velocidad de navegación.

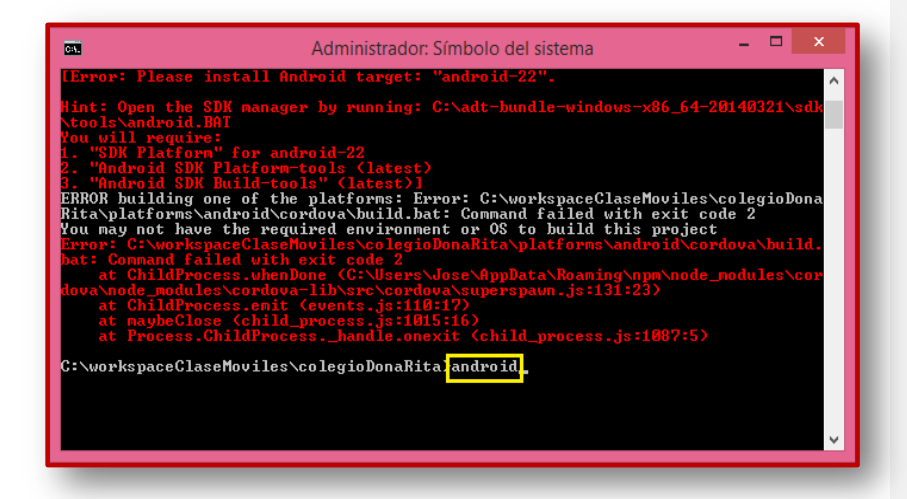

**5.** Con el anterior paso se está lanzando el "Android SDK Manager" que es la herramienta para gestionar lo relacionado a paquetes de desarrollo del sistema operativo móvil Android, estando aquí, se selecciona: "Android SDK Tools" y "Android Platform Tools" como se muestra en la siguiente imagen:

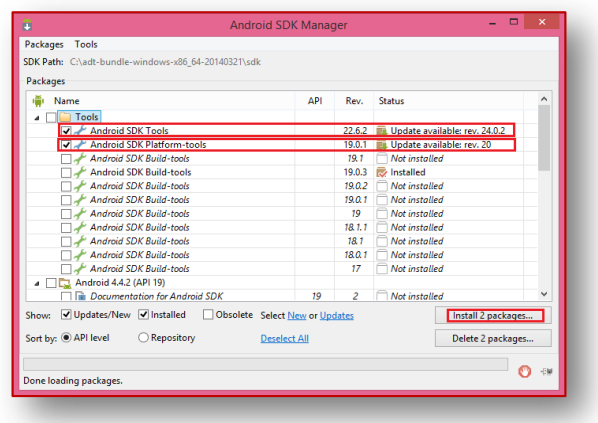

**6.** En la ventana que se abre se da clic en aceptar licencia y luego clic en instalar

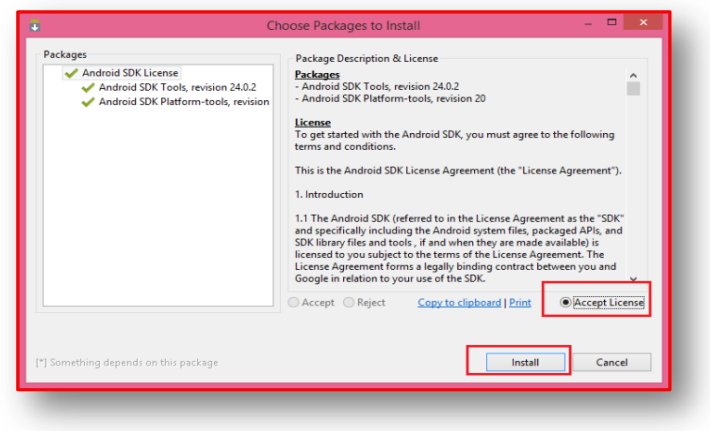

**7.** Una vez actualizado el "Android SDK Tools", se cierra la ventana y al abrirla de nuevo (escribiendo "android" en la línea de comandos), debe aparecer en dicha ventana el API 22, de cual se instalaran los siguientes paquetes:

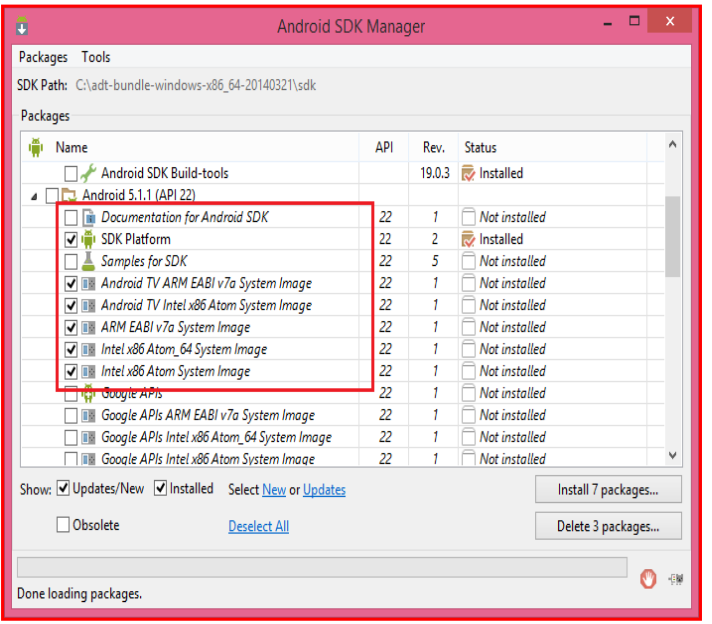

Nota: Para una mayor velocidad en la instalación, verifique que sólo haya marcado para instalar los paquetes necesarios. Este puede ser un proceso demorado.

Es necesario instalar estos paquetes desde el "Android SDK Manager", lanzándolo otra vez con el comando "android":

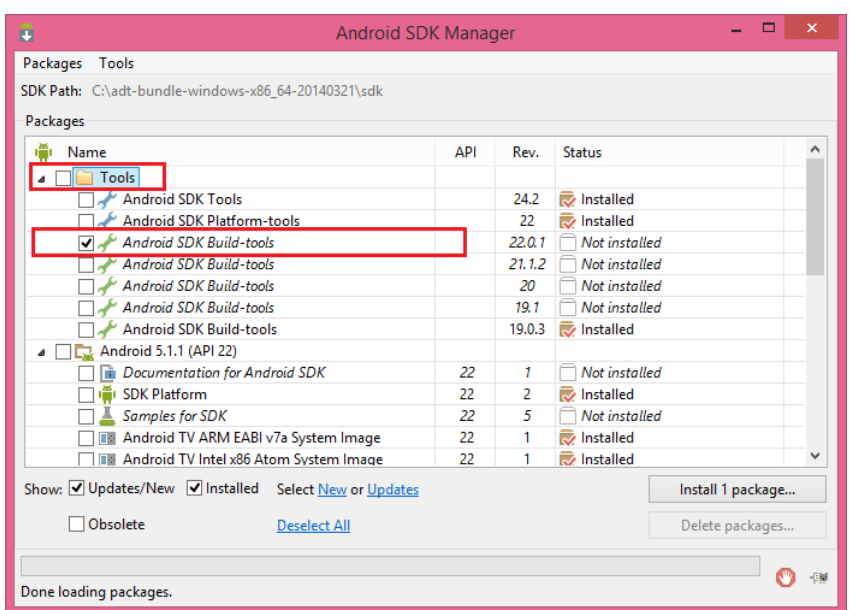

**8.** Se aceptan licencias luego se da clic en instalar.

**9.** Habilitar conexión remota en dispositivo:

Para que la app pueda comunicarse con el servidor PHP remoto, se debe habilitar a nivel del dispositivo para que se establezca la comunicación, para esto, se debe se debe dirigir al sitio <https://git-scm.com/downloads> .

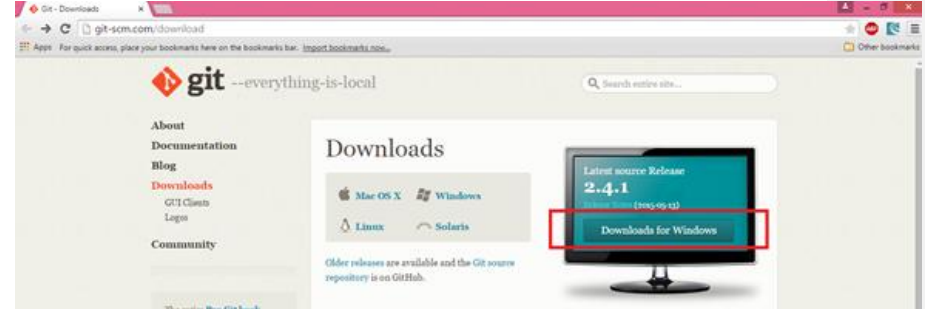

Una vez descargado, se inicia el instalador, en el pantallazo "**Adjusting your PATH environment**", seleccionar la opción "**Use Git and optional**  **Unix tools from the Windows Command Prompt**" con objeto de poder utilizar Git desde la línea de comandos Windows:

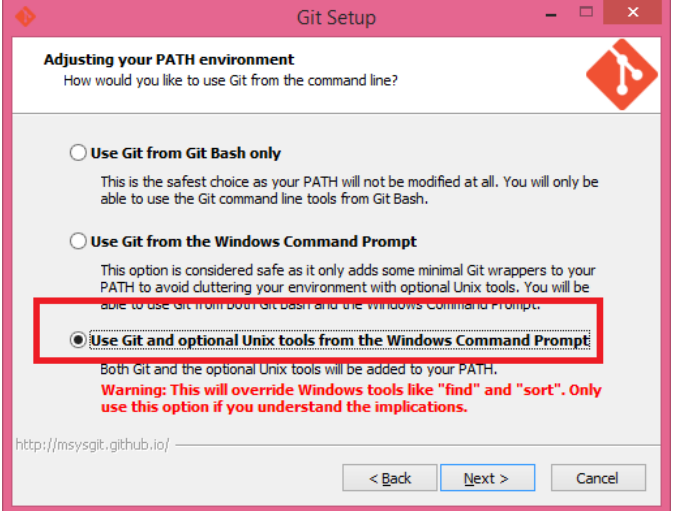

Luego se debe instalar el pluggin "**cordova-plugin-whitelist**", este plugin permitirá enviar peticiones al servidor directamente desde el dispositivo. Estando ubicados en el proyecto, el procedimiento será de la siguiente forma:

**ionic plugin add** <https://github.com/apache/cordova-plugin-whitelist.git>

**10.**Después de terminar la instalación del SDK para el API 22, siempre ubicados en la carpeta del proyecto y se ejecuta el comando "ionic build android":
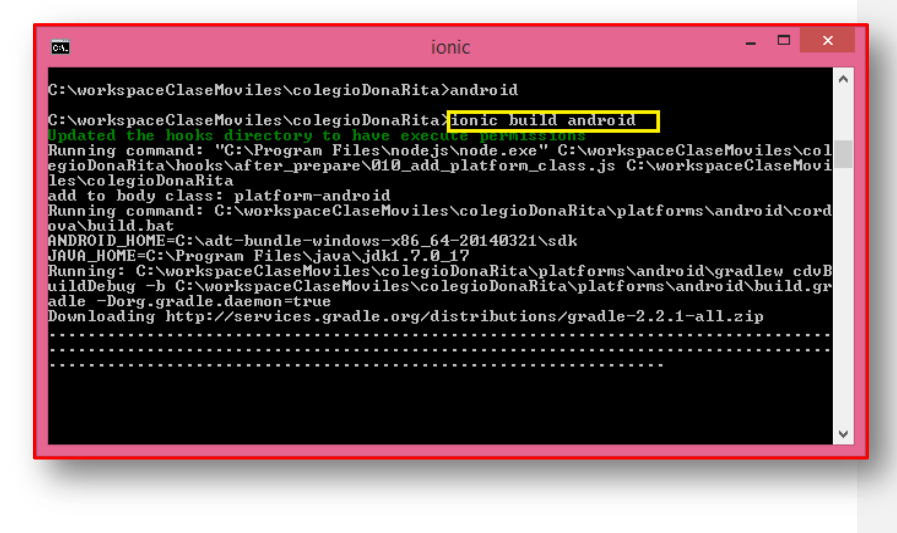

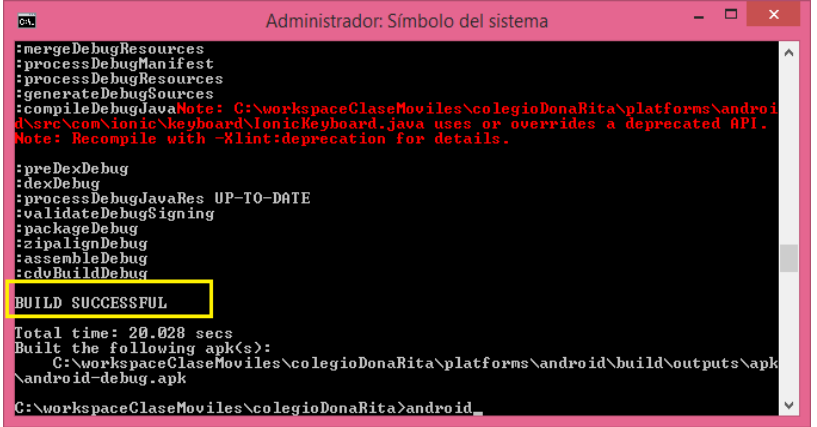

**11.**Una vez compilado el proyecto, ya se dispone del instalador para Android (archivo con extensión apk), cuando se descargue la App se leerá como: "android-debug.apk":

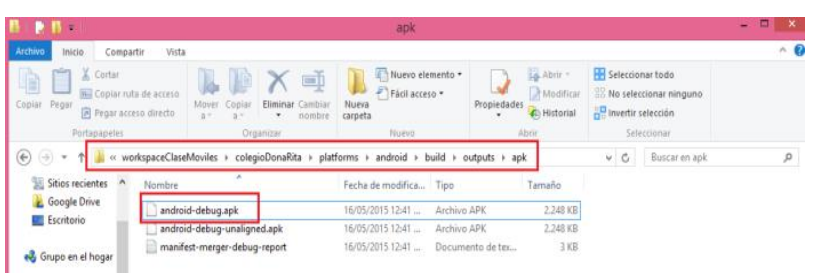

**12.**Para efectos de pruebas, se envía por email el instalador por email e instalarlo desde el dispositivo. Se puede el "android-debug.apk" en el dispositivo móvil (este procedimiento puede tener algunas variaciones según las versiones del sistema operativo), es posible que realizando la instalación, Android solicite permisos para instalar aplicaciones de orígenes desconocidos (diferente a la tienda de Google Play), simplemente se aceptan estos permisos y se da continuidad:

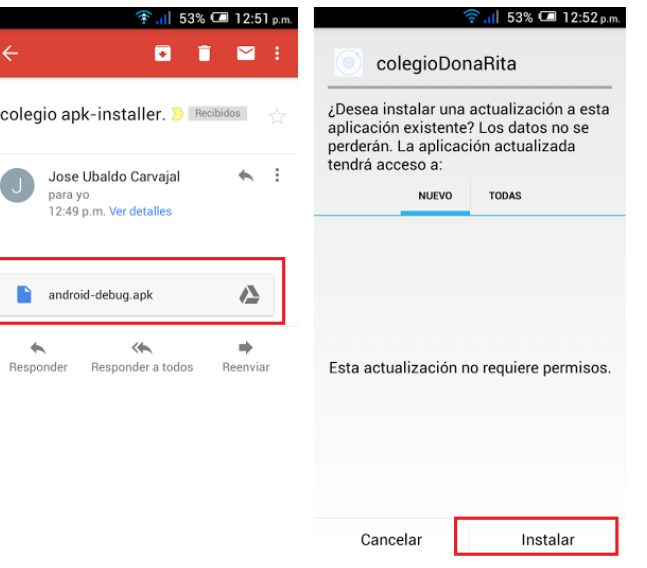

## **ANEXO D**

#### FIRMAR PROYECTO EN ANDROID STUDIO

Abrir Android Studio y dar click en File-> Open

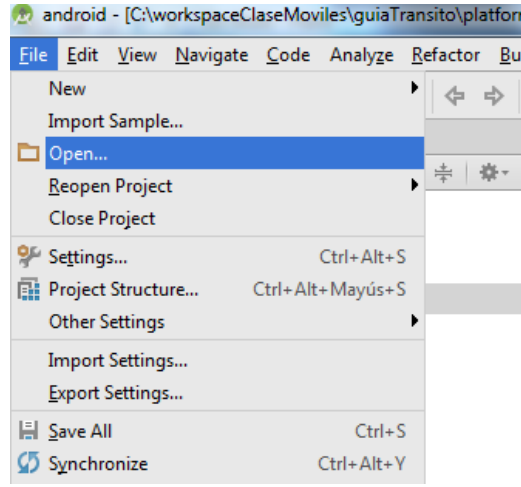

Luego se busca en la ventana que emerge la ruta del proyecto y dentro de ella, la carpeta Platforms/Android, se debe seleccionar la carpeta Android y se hace click en OK:

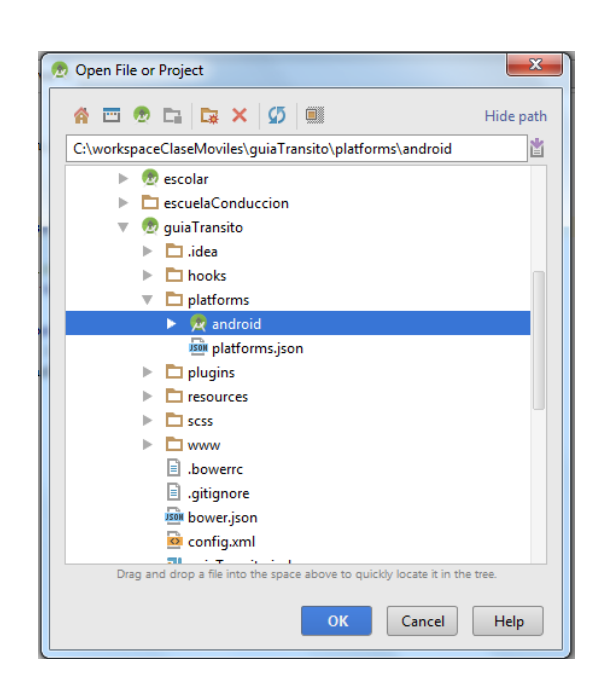

Luego que Android Studio cargue el proyecto se obtendrá una estructura similar a esta:

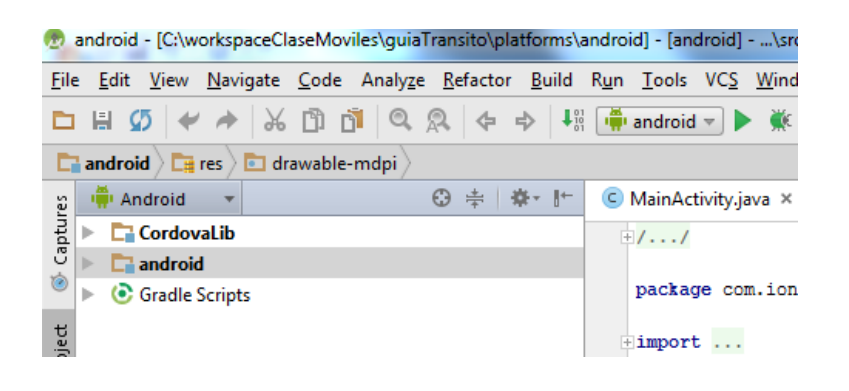

#### GENERAR APK FIRMADA

Para crear una APK firmada, se abre la pestaña Build de la barra de tareas y se selecciona Generate Signed APK…

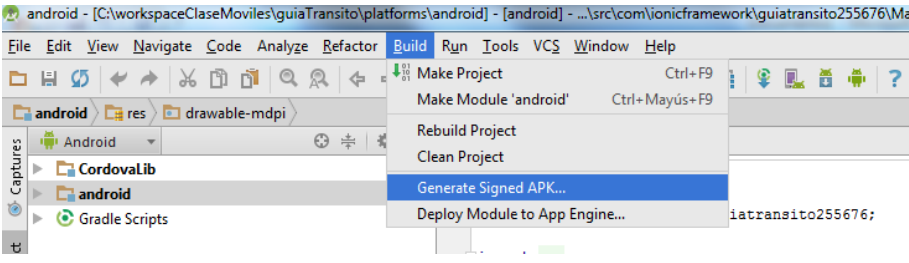

En la ventana emergente se debe seleccionar:

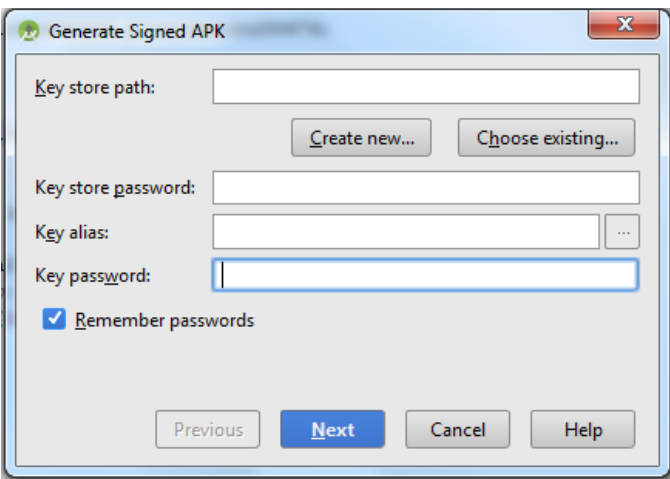

- **1.** Create New... para crear una nueva Key Store:
- 1.1. Llenado de credenciales de la key store, colocar en los passwords siempre la misma llave y luego OK:

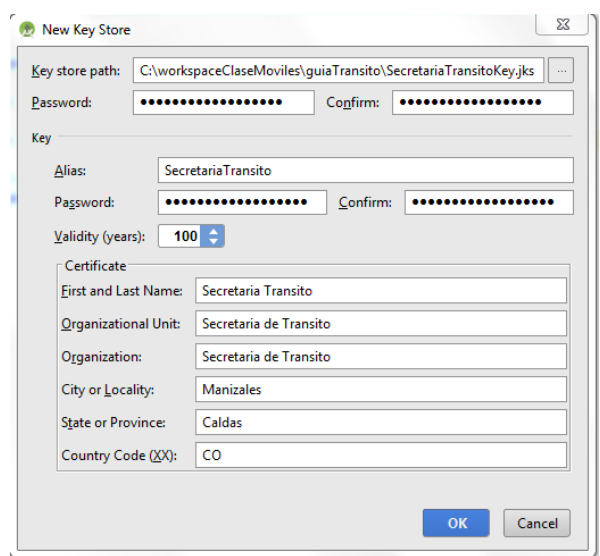

1.2 En la pantalla se debe llenar los campos con la información anterior automáticamente.

Se hace click en Next:

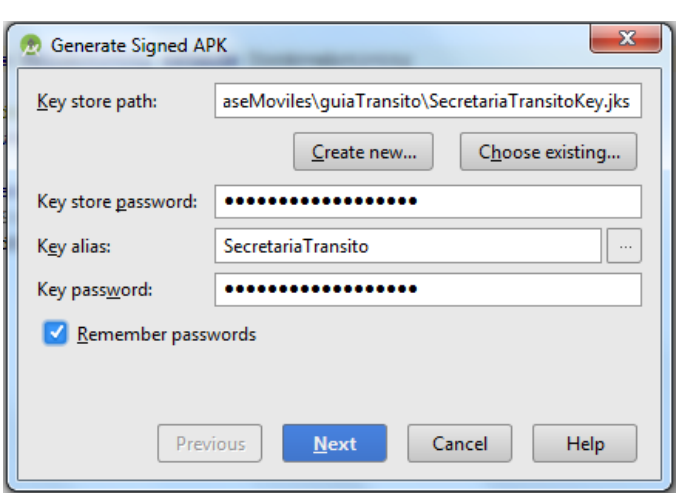

1.3 En la pantalla siguiente hacer click a Reset, para resetear la clave de la base de datos por defecto:

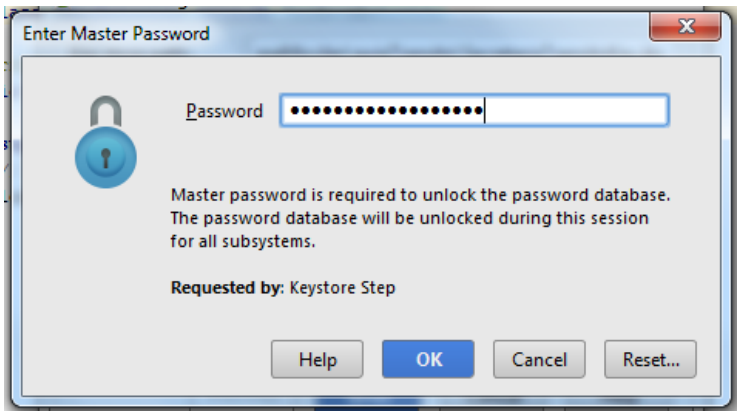

1.4 En la siguiente pantalla se ingresa la clave de base de datos, en este caso la misma de la Key Strore:

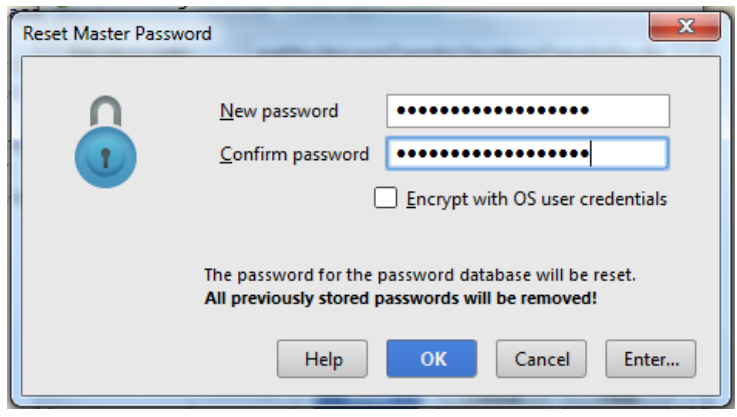

**2.** Choose existing… , si se tiene una key Store creada anteriormente:

En la ventana emergente buscar la key Store en la ruta donde se tiene guardada y luego se da click en OK:

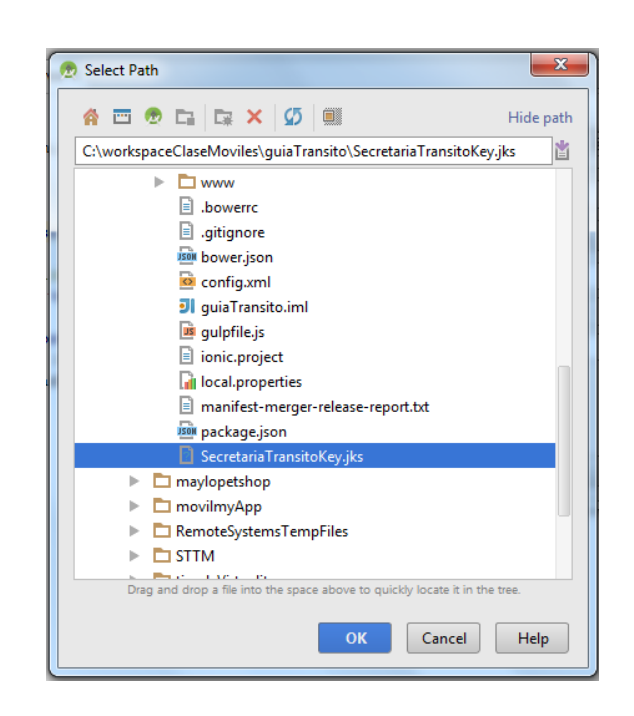

2.2 Se ingresa en los passwords, la clave de la Key Store y luego de ingresar los passwords ingresar el key alias dando clic en el botón con los puntos suspensivos (…) y luego utilizar alias existente y click en OK y por ultimo Next:

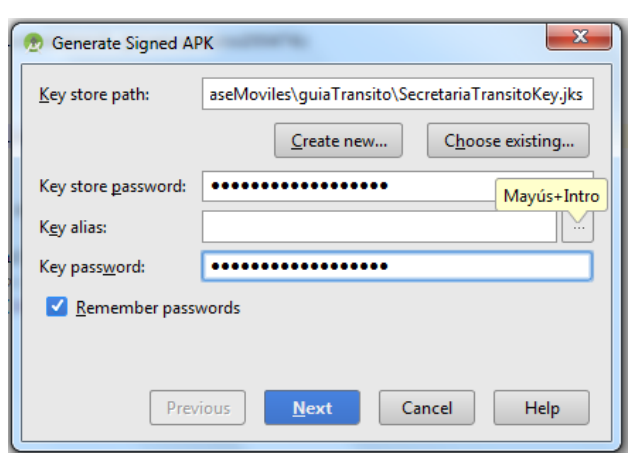

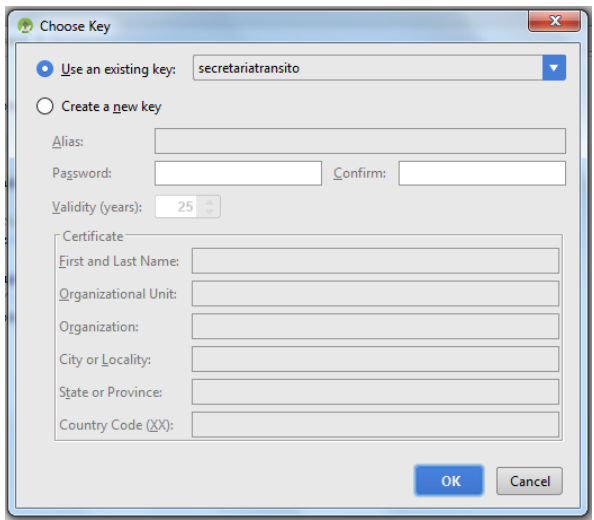

**3.** En esta última pantalla se selecciona la carpeta destino del APK y se verifica que este seleccionada la opción Build Type en Release por ser una entrega de producción y damos click en Finish:

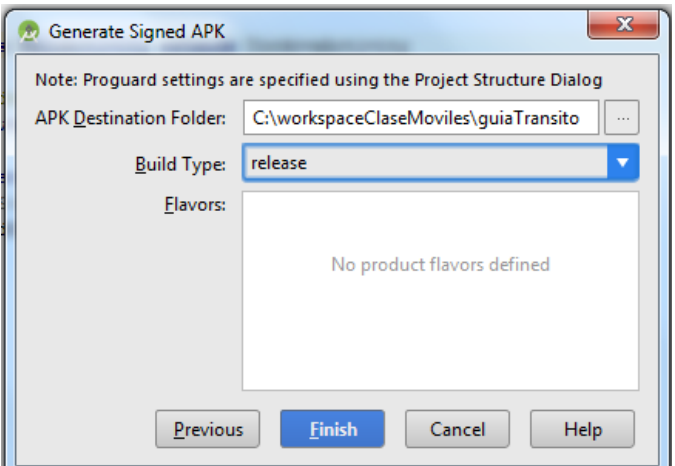

Subir aplicaciones Android (.APK)

Requisitos:

- Tener una cuenta de desarrollador [\(https://play.google.com/apps/publish/signup/\)](https://play.google.com/apps/publish/signup/)
- Ingresar en la consola para desarrolladores

[\(https://play.google.com/apps/publish/\)](https://play.google.com/apps/publish/)

Pasos:

**1.** En la consola para desarrolladores damos clic en "Añadir nueva aplicación"

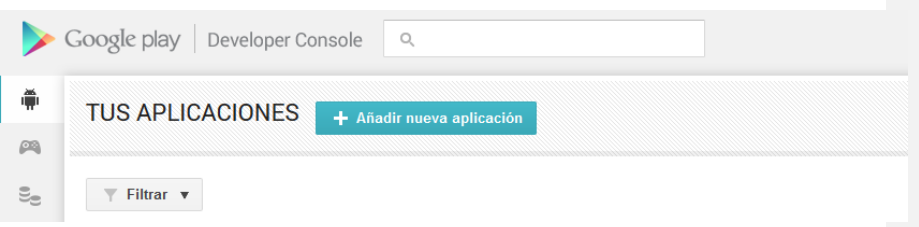

**2.** Seleccionamos el idioma e ingresamos el nombre del aplicativo y damos clic en subir APK

Importante: El nombre del aplicativo debe ser único y no se podrá cambiar.

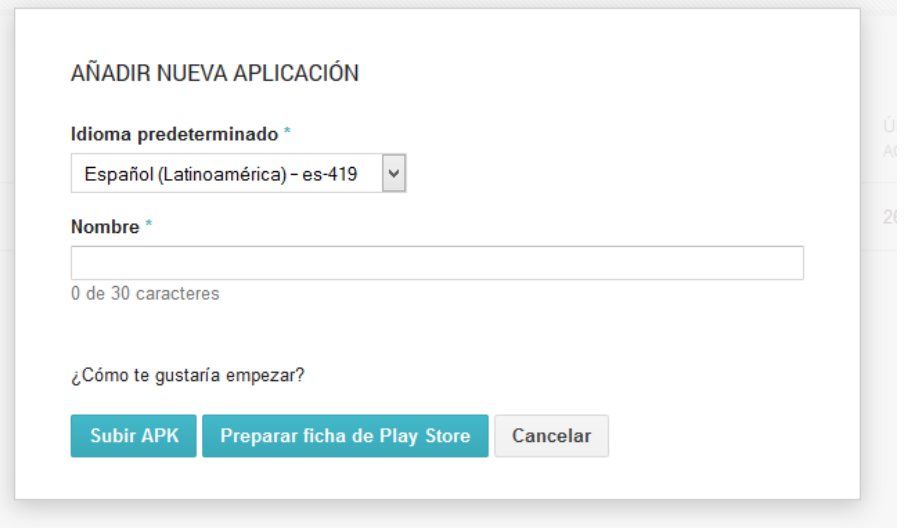

**3.** Dar clic en el botón "Preparar ficha de Play Store". (Se puede subir APK de una vez pero recomiendo primero preparar la ficha y luego subir la APK, sobre todo si es la primera vez).

**4.** En la ficha del Play Store llenamos los datos solicitados, como Titulo, descripciones, capturas de pantalla, iconos, categoría, clasificación, información del contacto y políticas de seguridad.

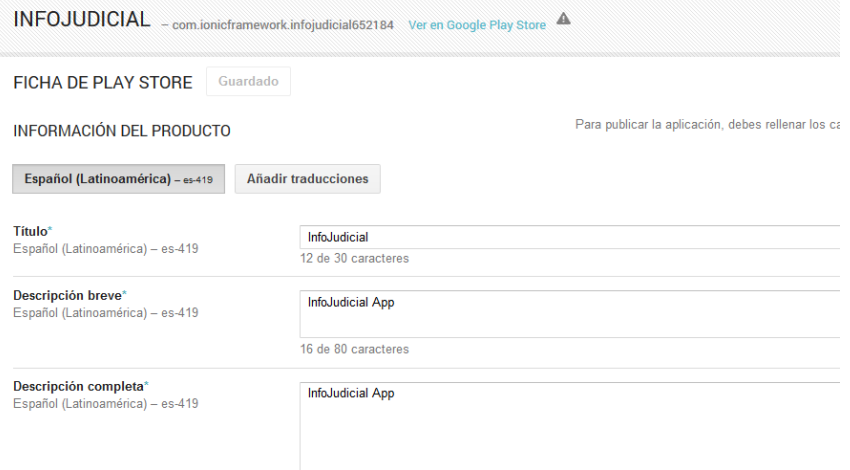

**5.** Precio y distribución, aquí definiremos si la aplicación es paga o gratuita, los países donde se va distribuir nuestra aplicación y los consentimientos.

**6.**

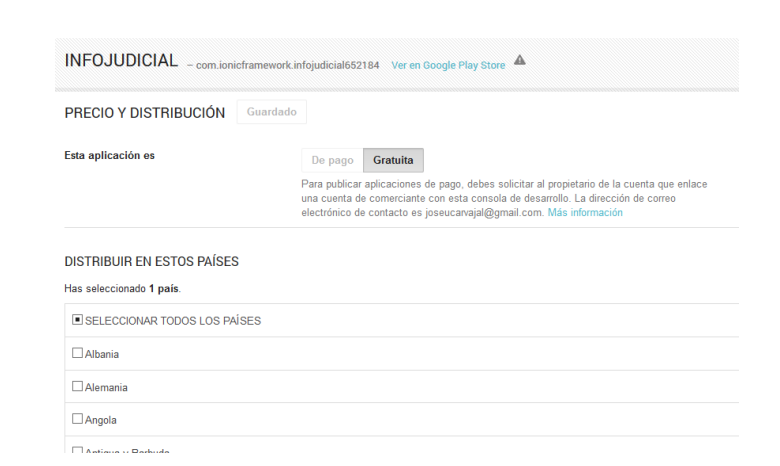

**7.** APK, en este ítem del menú subiremos nuestra APK, damos clic en subir APK y en la ventana emergente arrastraremos nuestra APK generada y daremos clic en publicar ahora en producción.

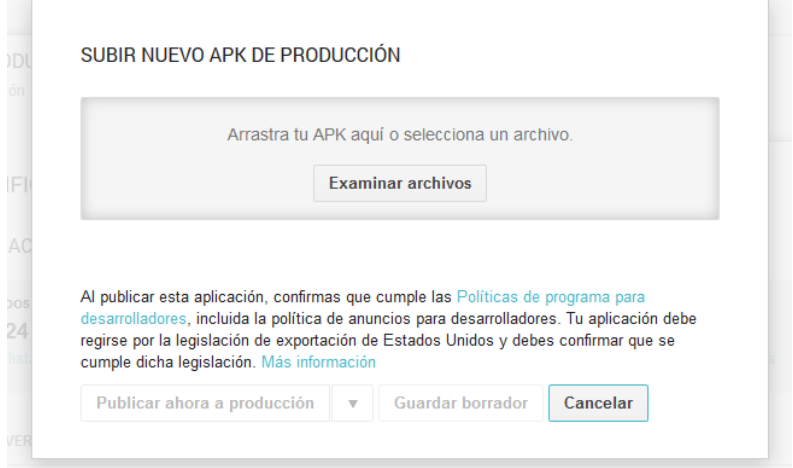

- **8.** Al terminar de publicar nos saldrá un mensaje informándonos que la aplicación esta publicada y que en unas horas podremos verla en Google Play.
- 7.2.3 Actualizar aplicación en Google Play
	- **1.** Ingresamos en la consola para desarrolladores.
	- **2.** Seleccionamos nuestra aplicación:

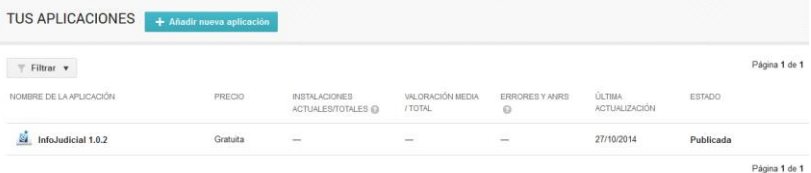

**3.** Seleccionamos en el menú izquierdo APK y luego el botón "Subir nuevo APK de producción".

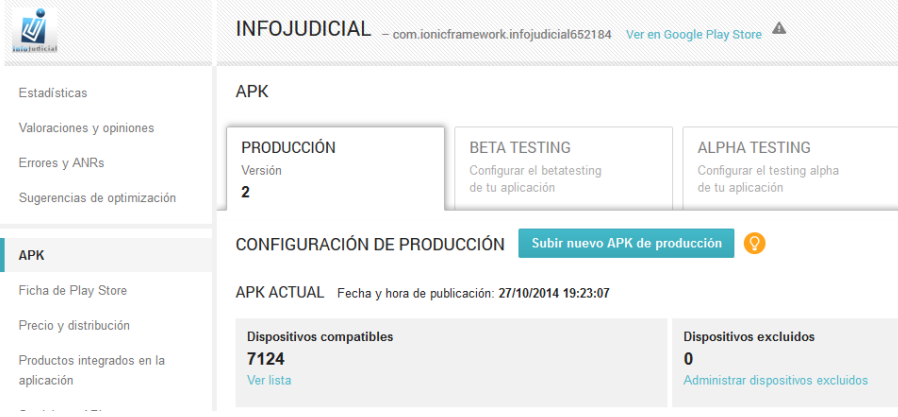

**4.** Luego arrastramos el APK a la ventana emergente:

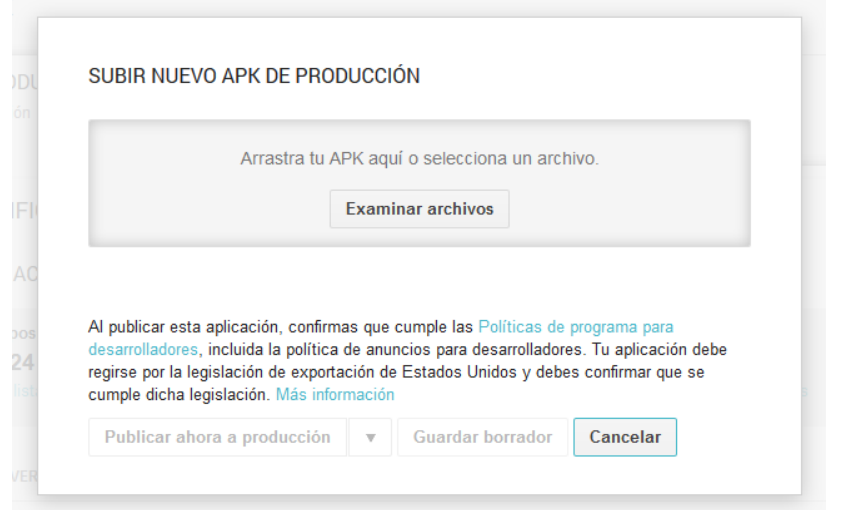

**5.** Cuando finalice de cargar nos mostrara la información de la APK y damos clic en publicar.

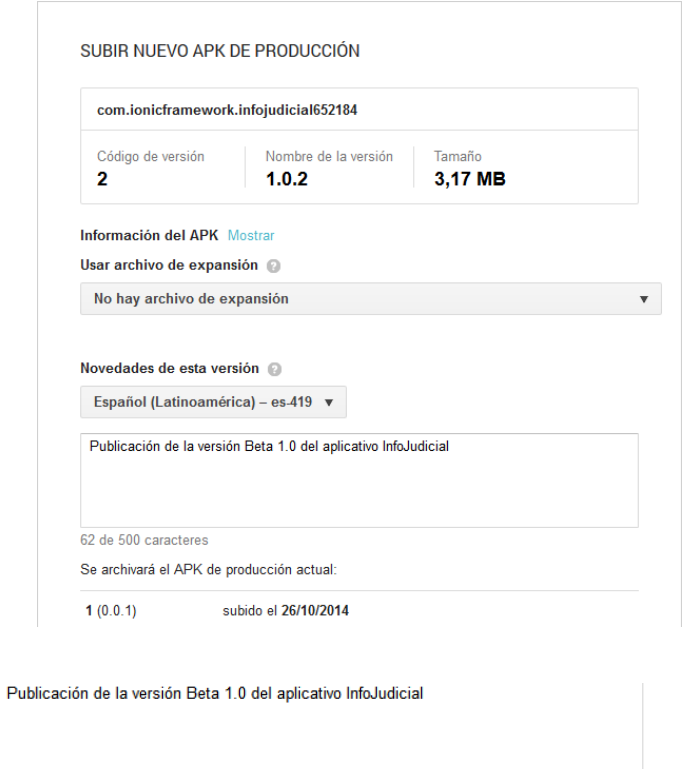

62 de 500 caracteres

Se archivará el APK de producción actual:

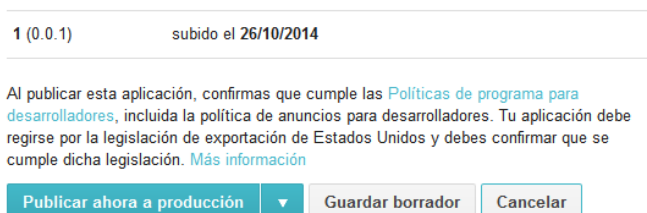

**6.** Al finalizar nos mostrara un mensaje que se la aplicación se publicó con éxito y que en unas horas la aplicación se podrá ver en Google Play.

**ANEXO A**

#### **ALGUNOS ASPECTOS NORMATIVOS A CONSIDERAR**

## **CONTENIDO**

**Pág.**

1. <TÍTULO>

1.1 <TÍTULO>

1.1.1 <Título>

2. <TÍTULO>

# **ANEXO Z RESUMEN ANALÍTICO**

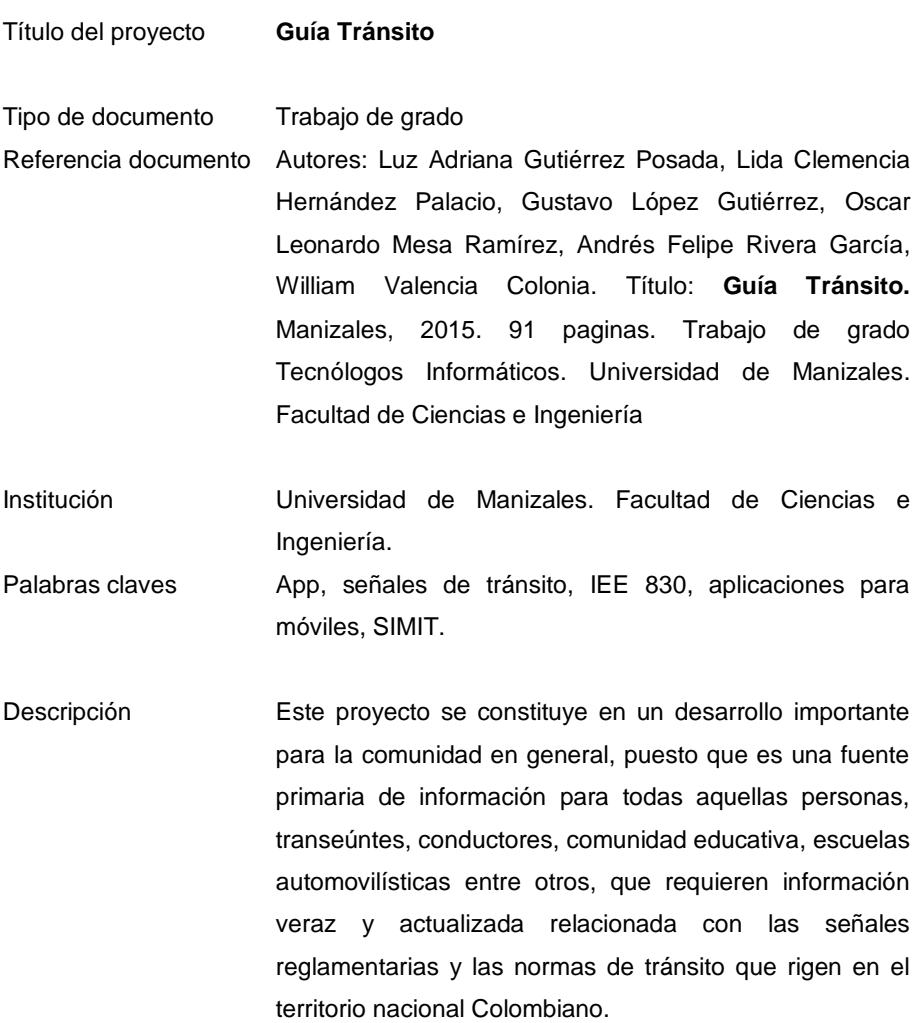

Para el desarrollo de esta aplicación móvil se utilizó: Lenguaje de programación ANGULARJS, NODE.JS, HTML5, IONIC FRAMEWORK, APACHEANT, PHONEGAP, PHP 5.3, JQUERY, JQUERYUI, JAVASCRIPT, usando el entorno integrado de desarrollo WEB MATRIX, NOTE++, ANDROID. El análisis de requerimientos, análisis de diseño fue implementado bajo las normas que rigen el documento internacional IEEE 830.

- Fuentes www.alcaldiabogota.gov.co
	- www.mineducacion.gov.co  $\bullet$
	- Régimen Nacional de Tránsito  $\bullet$ Terrestre (Ley 1383 de 2010)
	- Régimen Jurídico de Tránsito Terrestre (Resolución 3027 de 2010). Segunda Edición.
	- NODEJS
	- IONICFRAMEWORK
	- JQUERY  $\bullet$
	- JQUERYUI  $\bullet$
	- ANGULARJS  $\bullet$
	- GETBOOTSTRAP
	- PHONEGAP
	- APACHEANT
	- Manual para la Redacción de  $\bullet$ Referencias Bibliográficas biblioteca.utalca.cl/doctos/pdf/manu

# al\_redaccion\_referencias\_bibliografi cas\_uchile2012.pdf

Metodología Este proyecto de desarrollo ha sido elaborado teniendo en cuenta las normas que rigen el documento internacional IEEE 830. Dicho documento fue creado por un grupo de desarrolladores del Instituto de Ingenieros Eléctricos y Electrónicos (IEEE: Institute of Electrical and Electronics Engineers); cuya finalidad es la integración de los requerimientos de un proyecto de desarrollo desde la perspectiva del usuario, el cliente y el desarrollador. Este documento, se convierte en una guía no sólo para identificar y esquematizar los requerimientos de software como parte integral de este desarrollo, sino también como su base fundamental, para evitar errores que pongan en peligro la creación de una solución de software integral. Anexos <listado descriptivo de los anexos>